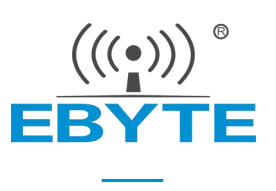

# E180-Z6907A 产品规格书

# TLSR8269 2.4GHz ZigBee 多功能 SoC 无线模块

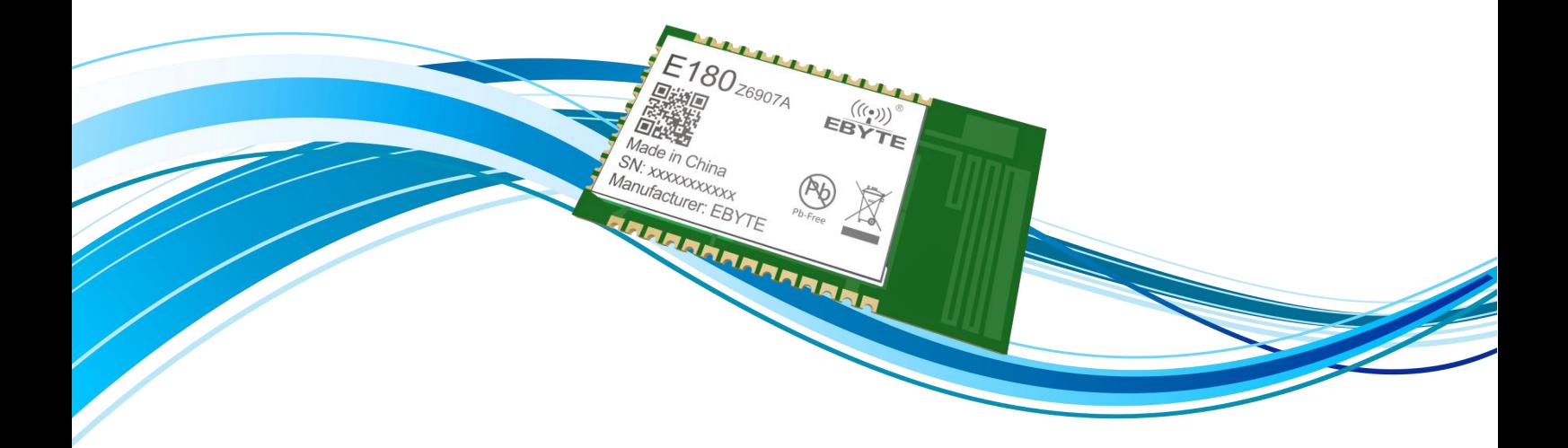

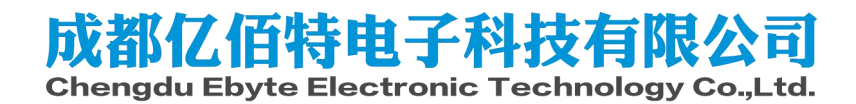

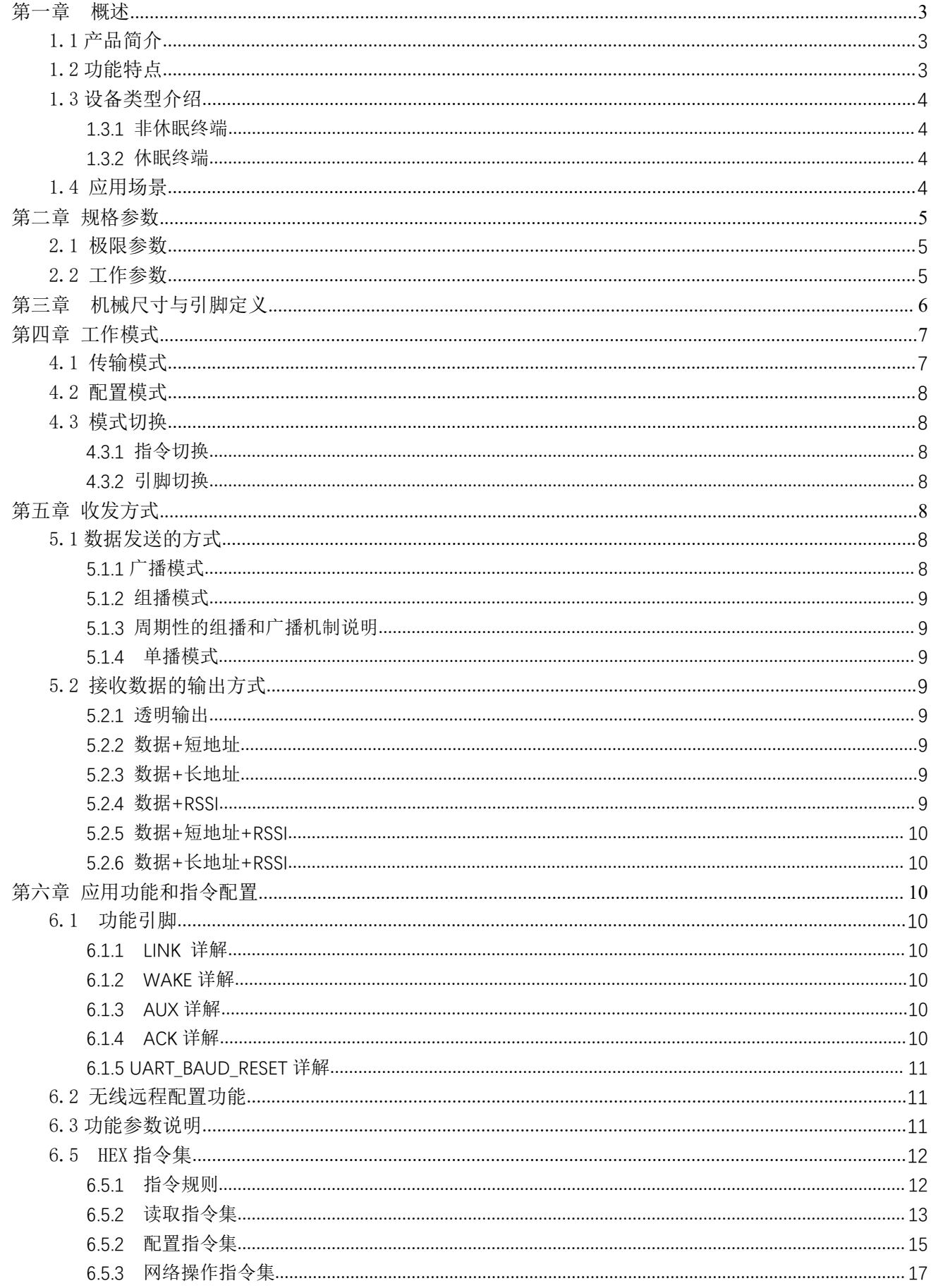

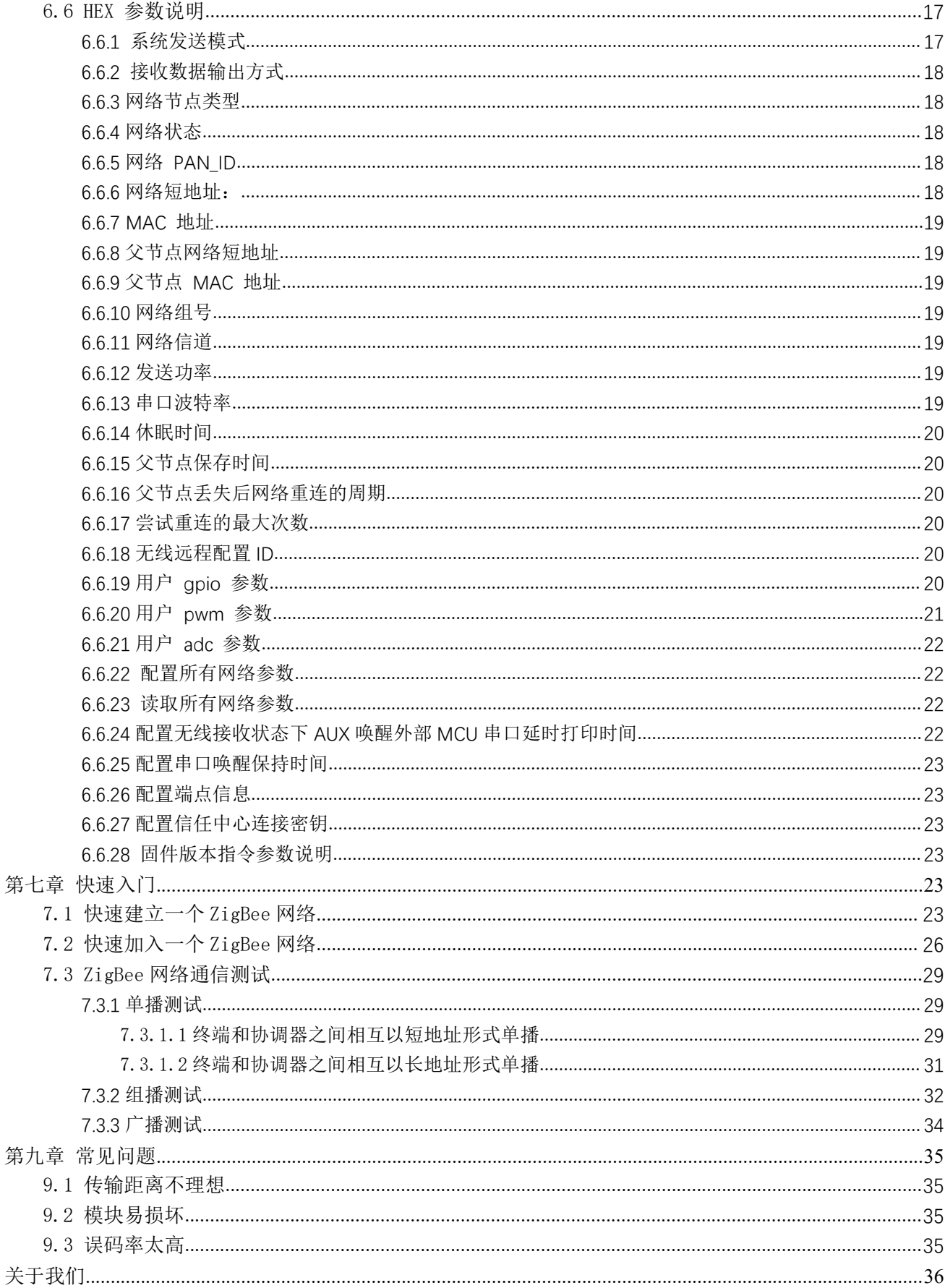

### 第一章 概述

# 1.1 产品简介

E180-Z6907A 是成都亿佰特基于 TELINK TLSR8269 无线 SOC 设计生产 的一款小体积 、低功耗、高可靠性、工作在 2.4GHz 频段的 ZIGBEE 模块, 1 2180 z6907A (((\*))) 芯片自带高达 48Mhz 的 32 位高性能 MCU, 发射功率最高可达到 7dBm。 | L I OU Z6907A EBYTE

TLSR8269 是非常有潜力成为未来智能家具、物联网改造、工业自动 【 <mark>答答</mark> 化首选的无线微控制器,其网络特性符合 ZIGBEE 3.0 标准,并提供一个 Nade in China 完整的基于 IEEE802.15.4 标准 ISM 频段的应用集成方案。产品经过系 Manufacturer: EBYTE 列权威射频仪器的检验和认证,并结合多年的市场经验和该行业用户的 医大脑大脑大脑大脑下部

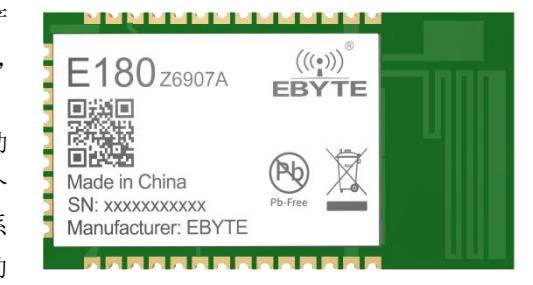

实际需求,将无线产品极复杂的通讯协议集成到内置的 SoC 中,支持串口透明传输模式,并集成快捷易用的自组网功能, 提供多路可配置的 ADC、 IO、 PWM 接口, 化繁为简, 大幅简化无线产品复杂的开发过程, 使您的产品以更低的成本快 速投入市场。

#### 1.2 功能特点

- 集中式网络管理: ZIGBEE 3.0 安全标准集中式入网机制, 数据安全、可靠;
- 互通性: 符合 zigbee 3.0 标准网络机制, 可兼容 ZHA 等网络协议;
- 大容量: 512K 容量的 flash, 32K 容量的 RAM, 网络节点可以扩展到 100 以上;
- 角色切换:用户可通过串口指令让设备在终端和休眠终端的两种种类型中任意切换;
- 支持多种网络拓扑: 点对点, 星型网, MESH 网;
- 网络自愈: 网络中间节点丢失, 其他网络自动加入或保持原网络;
- 地址收索:用户可根据已加入网络节点的 MAC 地址查找出相应的短地址,同时也可以根据节点的短地址查找网络 中每个节点相应的长地址。
- 数据安全: 集成 ZIGBEE 3.0 安全通讯标准, 网络含有多级安全密匙;
- 串口配置: 模块内置串口指令,用户可通过出串口指令配置(查看)模块的参数及功能。
- 网络 PAN ID 更改: 网络 PAN ID 的任意切换,用户可自定义 PAN ID 加入相应网络或者将自动选择 PAN ID 加 入网络;
- GPIO 控制: 本地/远程的 GPIO 电平控制, 3个 IO 可选择;
- PWM 控制: 本地/远程的 PWM 控制, 4路 PWM 通道供用户选择;
- ADC 控制: 本地/远程的 ADC 读取, 5路 ADC 通道供用户选择;
- 一键恢复波特率:如果用户忘记或不知波特率的情况下,可使用该功能,恢复默认波特率为 115200。
- 串口接收唤醒:支持串口接收唤醒功能,当模块处于休眠状态下当接收到一帧小于等于 10 个字节的数据时将被唤 醒,此数据为唤醒帧用于唤醒模块将不会被当做数据处理。
- 模块复位: 用户可通过串口命令对模块进行复位操作。
- 恢复出厂设置:用户可通过串口命令对模块进行出厂设置的恢复
- 空中配置:用户可使用空中配置指令远程配置网络中的其他设备

#### 1.3 设备类型介绍

在 ZigBee 网络中存在四种逻辑设备类型:Coordinator(协调器),Router(路由器),End-Device(非休眠终端)和 Sleep- End-Device(休眠终端)。ZigBee 网络由一个 Coordinator 以及多个 Router 和多个 End\_Device 组成(其终端 节点可分为休眠终端和非休眠终端)。本产品只支持其中 End-Device(非休眠终端)和 Sleep- End-Device(休眠终端)两 种设备类型,Coordinator(协调器)和 Router(路由器)两种类型使用我司 E180-ZG120A/B 产品。

#### 1.3.1 非休眠终端

终端设备的主要任务是发送和接收消息,不允许其它节点与终端设备相连。非休眠终端,一直处于工作状态,任意 时刻都可以接收和发送数据。

#### 1.3.2 休眠终端

休眠终端,当没有数据收发时,则进入休眠状态,休眠电流低至 16uA 左右。

当需要发送无线数据或进行指令操作时,需先通过串口发送唤醒帧,长度需要 10 个字节(建议用"FF FF FF FF FF FF FF FF FF FF FF" 10 个字节的"FF"唤醒),唤醒时间持续 Uart\_holdtime 时间,期间内可以处理串口数据(配置命令、有效负载), 当成功接收到一帧串口数据后,唤醒超时计数器将被刷新,唤醒持续时间再往后推移 Uart\_holdtime 时间,否则设备将重新 进入休眠。Uart\_holdtime 默认为 1000ms 支持 HEX 指令更改其值。

休眠终端唤醒也可以通过功能引脚 WAKE 唤醒, WAKE 默认为高电平, 拉低 WAKE 引脚则模组持续唤醒, 释放 WAKE 引脚则 恢复默认的高电平模组恢复休眠。

当需要接收数据时,是通过周期性的唤醒来接收数据,唤醒周期设置的越长接收就越延迟,唤醒周期设置必须小于 30 秒。若只需上传数据则可以把唤醒周期设置大于 30 秒或更长来降低功耗(默认为 5 分钟)比如电池供电的传感器。

#### 1.4 应用场景

- 智能家居以及工业传感器等;
- 安防系统、定位系统;
- 无线遥控,无人机;
- 无线游戏遥控器;
- 医疗保健产品;
- 无线语音,无线耳机;
- 高级抄表架构(AMI);
- 汽车行业应用:
- 楼宇自动化解决方案;
- 农业大棚自动化应用;

# 第二章 规格参数

# 2.1 极限参数

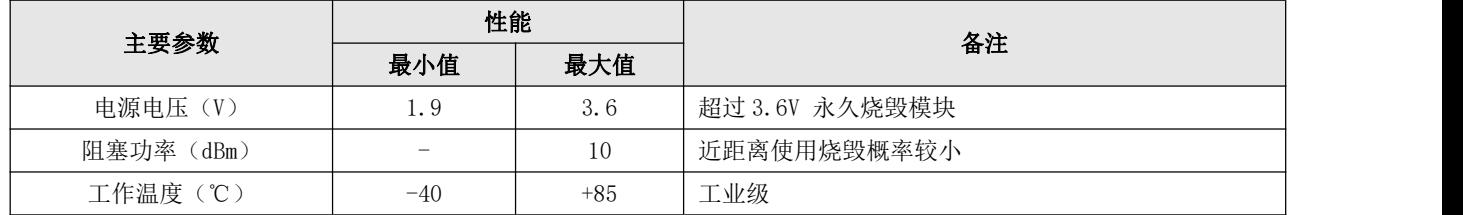

# 2.2 工作参数

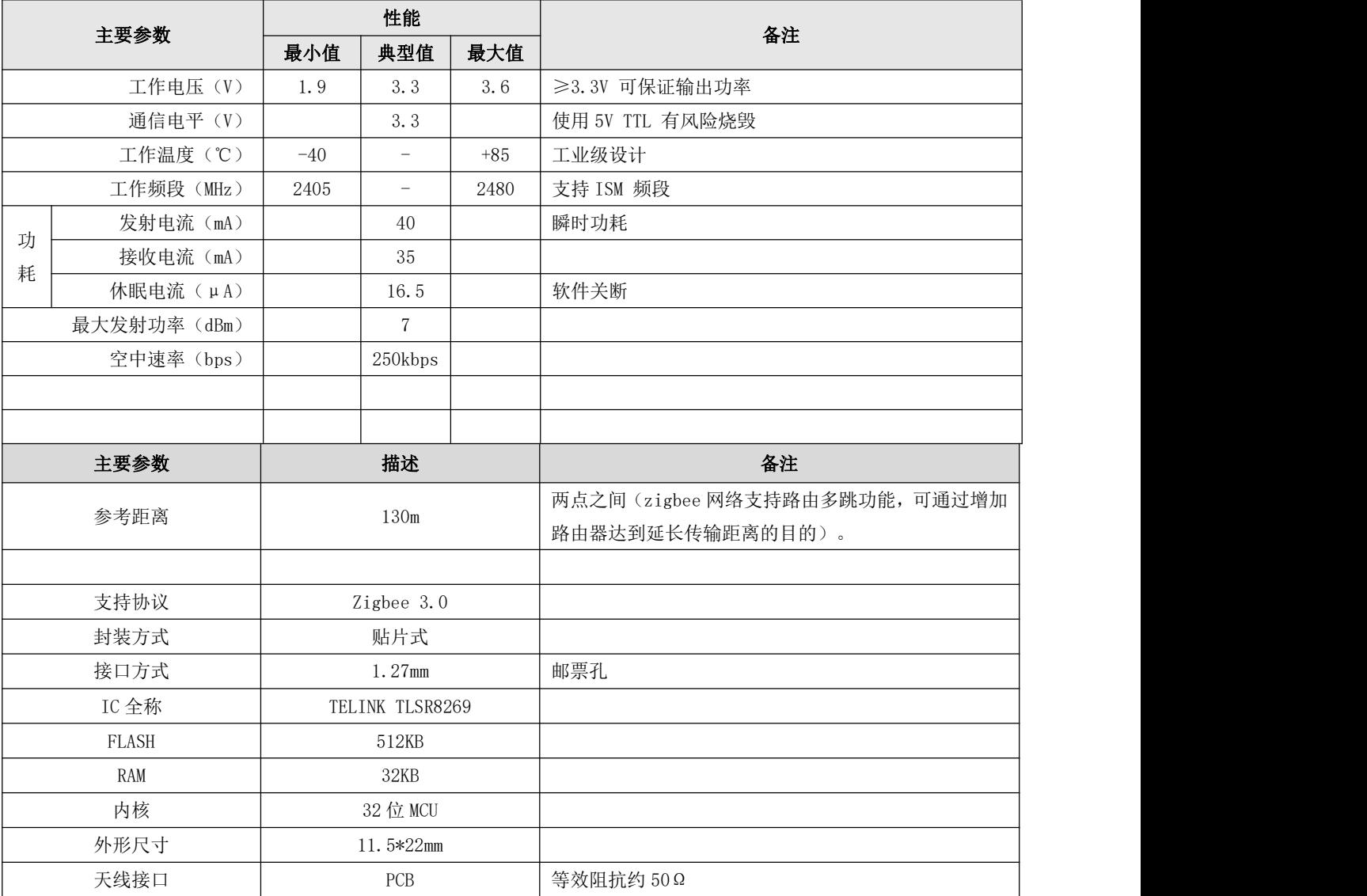

# 第三章 机械尺寸与引脚定义

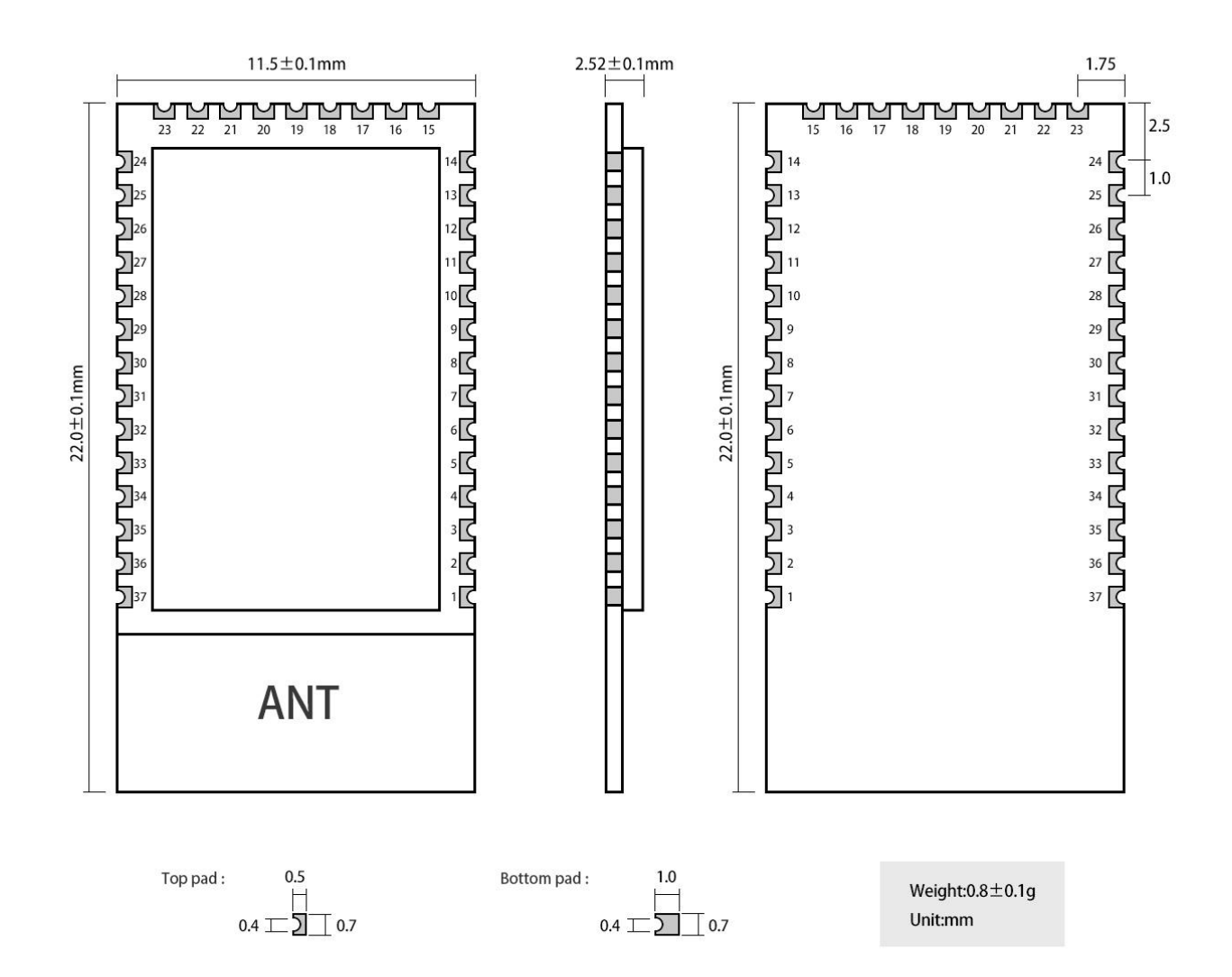

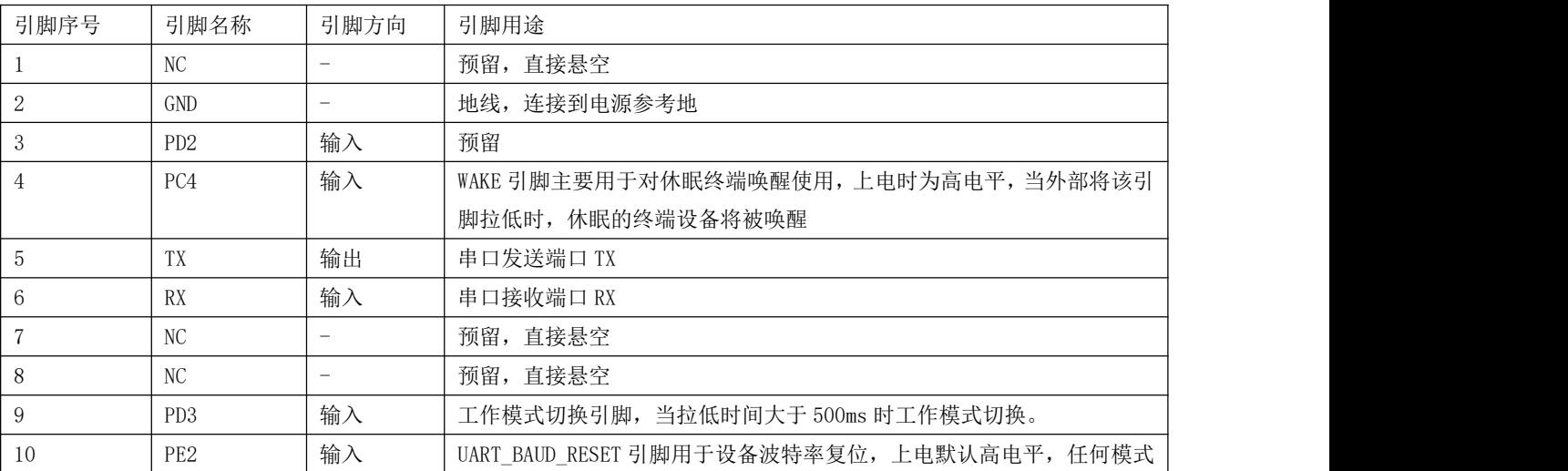

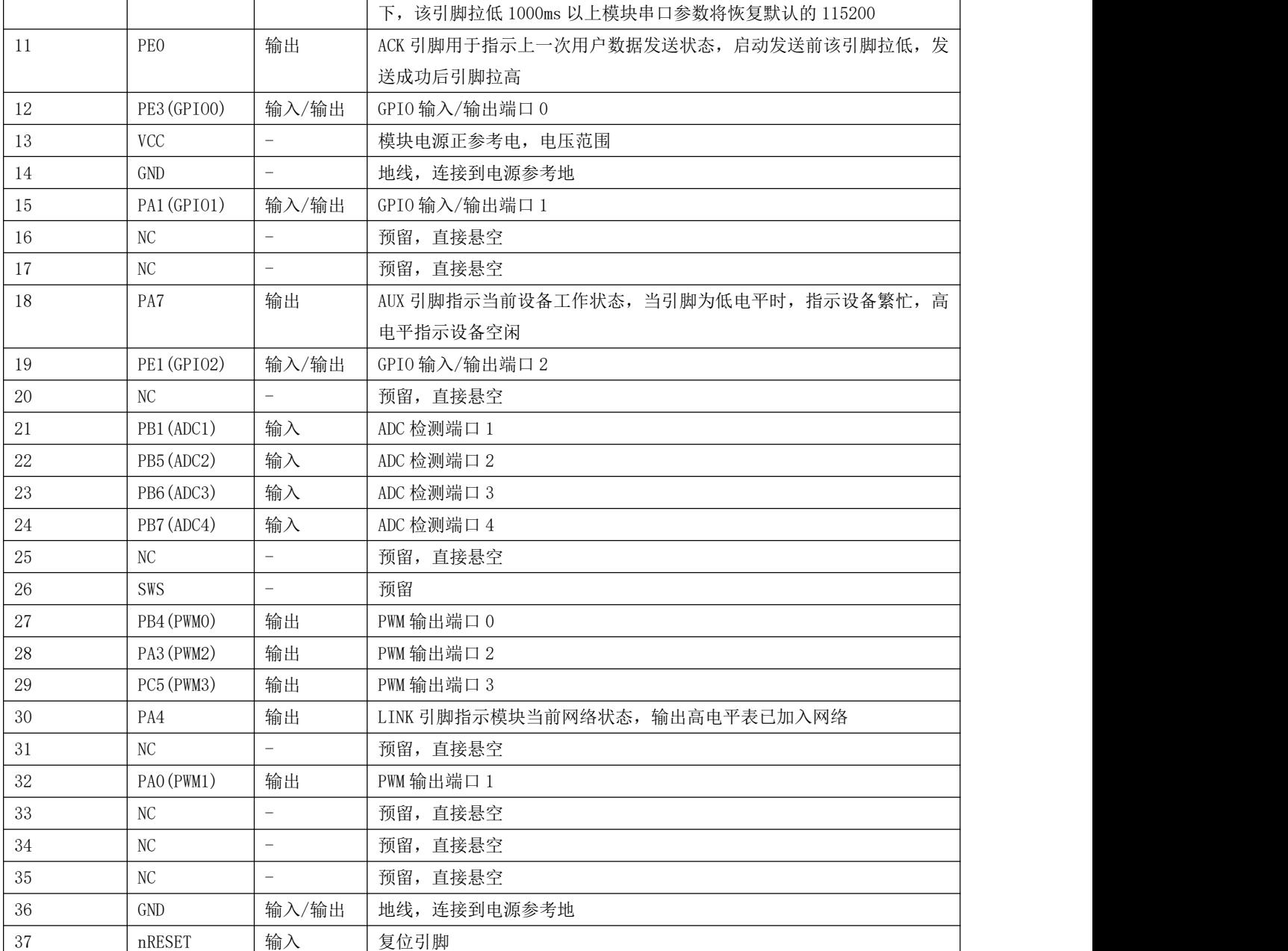

# 第四章 工作模式

# 4.1 传输模式

当模块进入传输模式后,串口接收到的任何数据都将被无线发送出去,传输模式就是网络节点间进行无线通信,其通信的 方式包括单播、广播、组播等。

#### 4.2 配置模式

当模块进入配置模式后,串口接收的数据都默认为配置指令,对设备进行功能配置和操作,在配置模式下,模块串口收到 的数据均认为是 HEX 指令。

#### 4.3 模式切换

#### 4.3.1 指令切换

模块上电初始化默认为传输模式。

在传输模式下,当模块串口接收到"2A 2D 2E"字符后则进入配置模式,进入配置模式成功后返回"7A 7D 7E"字符。在 配置模式下,当模块串口接收到"2F 2C 2B"字符时则模块退出配置模式,进入传输模式,进入传输模式成功后返回"7F 7C 7B"字符。

#### 4.3.2 引脚切换

工作模式切换引脚 PD3,内部配置上拉电阻输入模式,上电默认高电平,在任何模式下当模式切换引脚 PD3 被拉低时间大 于 500ms 时, 则模块工作模式切换, 具体如下图所示:

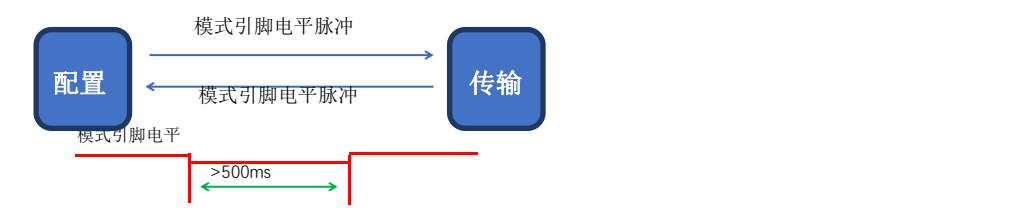

### 第五章 收发方式

### 5.1 数据发送的方式

模块的数据发送方式包括单播、广播、组播等 3 种方式。

# 5.1.1 广播模式

广播模式下,发送设备将串口接收到的数据发送给网络中的每一个节点(非休眠终端),网络中所有的非休眠设备都将 接收数据。

#### 5.1.2 组播模式

组播模式下,首先对网络中的设备设定组号(进行分组,并新建网络生效),发送设备必须指定发送的目标组号(把数 据发给哪一个组),然后发送设备将串口收到的数据发送到网络中,网络中具有相同组号的设备(非休眠终端)将接收到数 据。

#### 5.1.3 周期性的组播和广播机制说明

Zigbee 的广播或组播机制解释如下,广播数据在发出后,其余有广播能力的节点如 rouer 在收到后会转发这个广播包, 如此一层层往后跳以保证整个网络都能收到这个广播。因此 ZigBee 联盟规定为了保证网络的稳定性,9 秒内最多发送 8 个广播,超过8个广播包其他的数据包将被舍去。建议周期性的组播和广播数据发送周期大于等于 1000ms,小于 1000ms 会存在数据阻塞(或舍去)的情况。

#### 5.1.4 单播模式

单播模式下,网络中的设备通过网络地址进行点对点的通信,发送设备把接收到的串口数据发送给目标地址设备,并且 目标地址设备收到数据后可以回一个 ACK 给发送设备表示已经收到数据(休眠终端节点没有 ACK 功能)。

#### 5.2 接收数据的输出方式

接收数据输出方式是指,当模块接收到无线数据后,串口输出数据的方式;

#### 5.2.1 透明输出

若配置设备的输出模式为透明输出,则模块接收到无线数据后将原始数据通过串口输出;

#### 5.2.2 数据+短地址

当设备的输出模式为数据+短地址时,模块接收到无线数据后,串口将输出原始数据+发送设备的短地址;

#### 5.2.3 数据+长地址

当设备的输出模式为数据+长地址时,模块接收到无线数据后,串口将输出原始数据+发送设备的长地址;

#### 5.2.4 数据+RSSI

当设备的输出模式为数据+RSSI,模块接收到无线数据后,串口将输出原始数据+接收到该数据包的 RSSI 值;

#### 5.2.5 数据+短地址+RSSI

当设备的输出模式为数据+短地址+RSSI,模块接收到无线数据后,串口将输出原始数据+发送设备的短地址+接收到该数 据包的 RSSI 值;

#### 5.2.6 数据+长地址+RSSI

当设备的输出模式为数据+长地址+RSSI,模块接收到无线数据后,串口将输出原始数据+发送设备的长地址+接收到该数 据包的 RSSI 值;

注:发送方单包支持最大数据包长 72 字节

### 第六章 应用功能和指令配置

#### 6.1 功能引脚

#### 6.1.1 LINK 详解

LINK 引脚指示模块当前网络状态,设备入网成功后当前引脚拉高,当设备没有网络或父节点丢失时此引脚拉低,外部设 备可通过该引脚电平查询设备网络状态。

### 6.1.2 WAKE 详解

WAKE 引脚主要用于对休眠终端唤醒使用,上电时默认高电平,当外部将该引脚拉低时休眠终端设备将持续被唤醒,当外 部释放该引脚时恢复高电平进入休眠;休眠时间由外部拉低该引脚持续的时间决定;非休眠设备,该引脚无意义;

### 6.1.3 AUX 详解

AUX 引脚指示当前设备工作状态,当引脚为低电平时,指示设备繁忙;高电平指示设备空闲;当设备收到数据时,模块 将 AUX 引脚将拉低 AUX\_delaytime 时间后,串口开始输出数据,用于唤醒外部控制设备, AUX\_delaytime 默认为 4ms 可由串 口指令更改客户根据主芯片的唤醒时间决定;

### 6.1.4 ACK 详解

ACK 引脚用于指示上一次用户数据发送状态,启动发送前该引脚拉低,发送成功后引脚拉高,用户可通过该引脚状态判 断数据是否成功到达。该引脚功能无法指示协调器发送广播消息。(只作用于非休眠终端)。

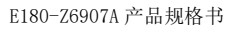

# 6.1.5 UART\_BAUD\_RESET 详解

UART\_BAUD\_RESET 引脚用于设备波特率复位,上电默认高电平,任何模式下,该引脚拉低 1000ms 以上模块串口参数将恢 复默认的 115200、8N1。

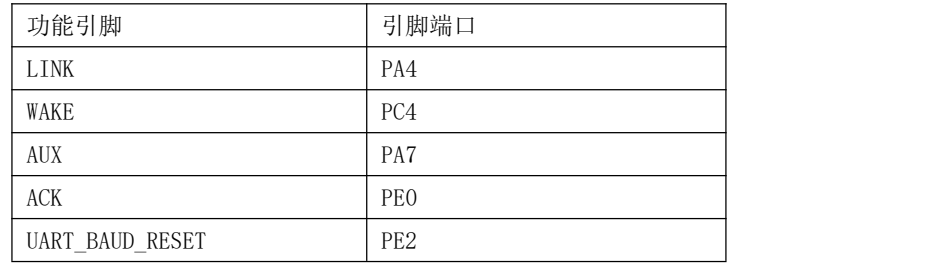

#### 6.2 无线远程配置功能

模块支持远程配置功能,用两个字节的无线配置 ID 默认为 A8 8A 来标识,用户可修改模块的远程配置 ID, 当模块接收 到无线空中数据的前两个字节为无线配置 ID 时,模块则判断数据包为远程配置命令,执行对应命令的操作,该数据包不会通 过串口输出。休眠终端远程配置需要先唤醒。

#### 6.3 功能参数说明

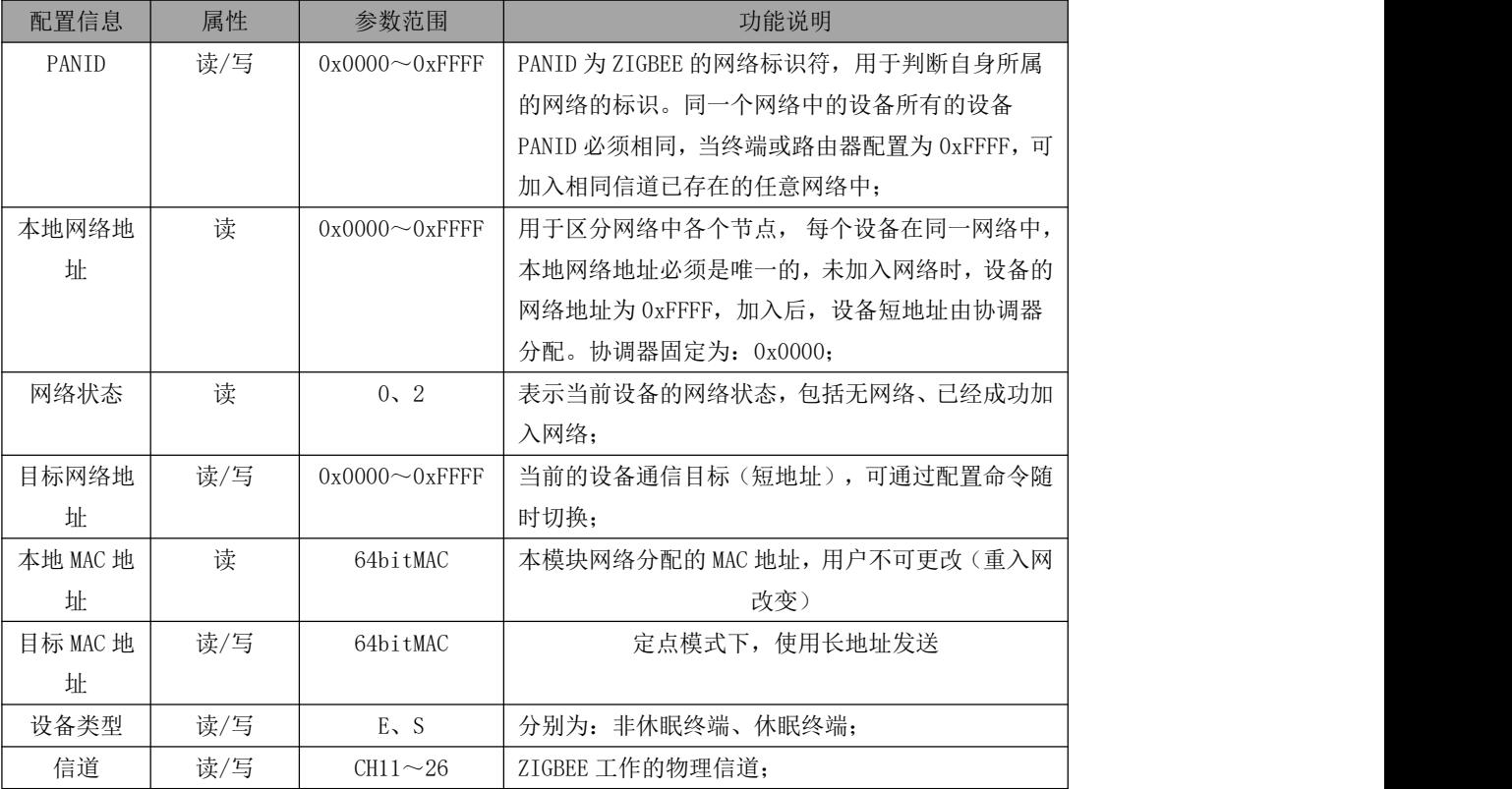

模块提供了丰富的可配置的参数, 可根据实际的应用需求灵活运用,以构建不同形式的网络。

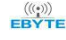

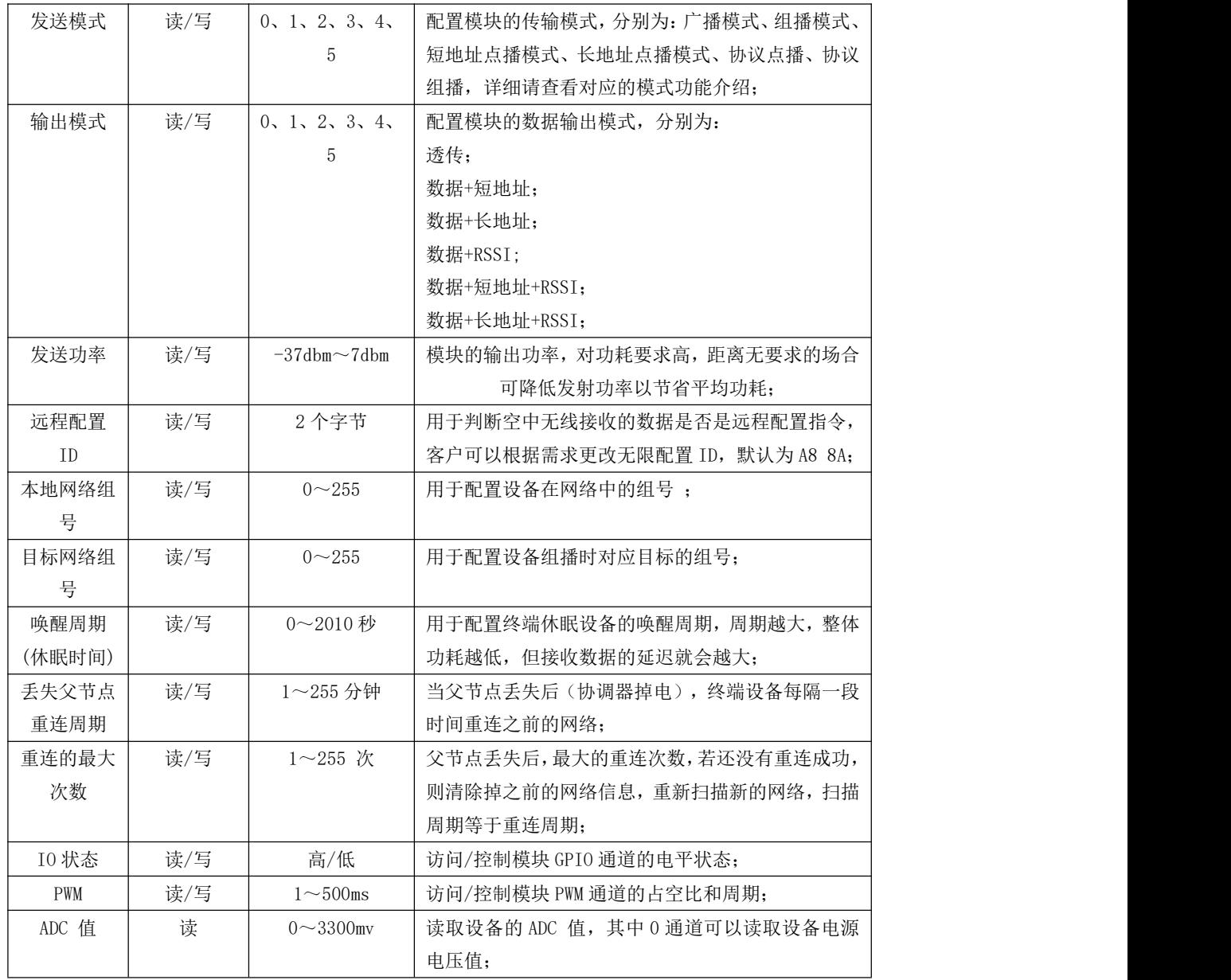

# 6.5 HEX 指令集

# 6.5.1 指令规则

本地串口读取格式: 网络参数读取 FE LEN CMD FF 外设参数读取 FE LEN CMD CHANNEL FF FE :固定头 LEN:DATA 的实际长 CMD:实际命名 ID

CHANNEL: PWM、ADC、GPIO 读取时通道选择 FF:命令结束符 读取返回格式: FB CMD DATA FB :固定头 CMD: 命令 ID DATA:参数 本地串口配置格式:FD LEN CMD DATA FF FD :固定头 LEN:DATA 的实际长度 CMD:实际命名 ID DATA:实际参数 FF:命令结束符 配置返回:FA CMD FA:固定头 CMD:命令 ID 在读取/配置访问时返回 :F7 FF 不存在该信息/读取/配置/格式失败 无线远程读取/配置格式:在本地串口方式的指令格式前加上无线配置 ID 默认为 A8 8A(其值可修改),例如: 配置格式为 A8 8A FD LEN CMD DATA FF 参数读取格式 A8 8A FE LEN CMD (CHANNEL) FF 网络操作格式:F5 LEN CMD DATA FF F5 :固定头 LEN:DATA 的实际长度 CMD:实际命名 ID DATA:实际参数 FF:命令结束符 配置返回:FC CMD STATUS FC:固定头 CMD:实际命名 ID STATUS: 00 操作成功 01 操作失败

### 6.5.2 读取指令集

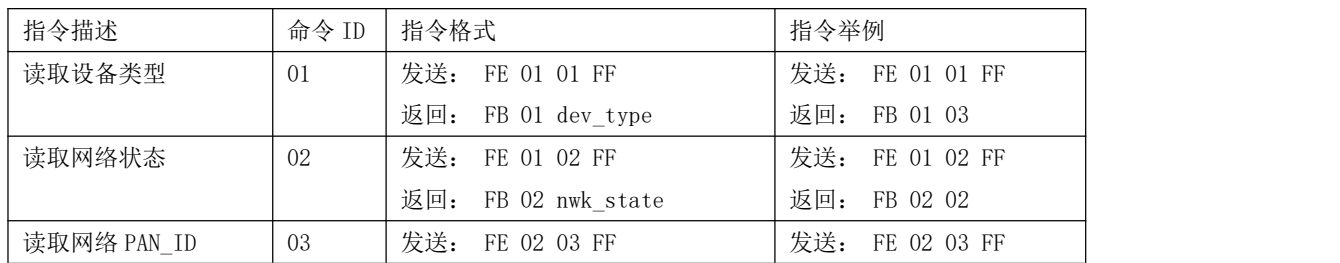

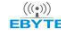

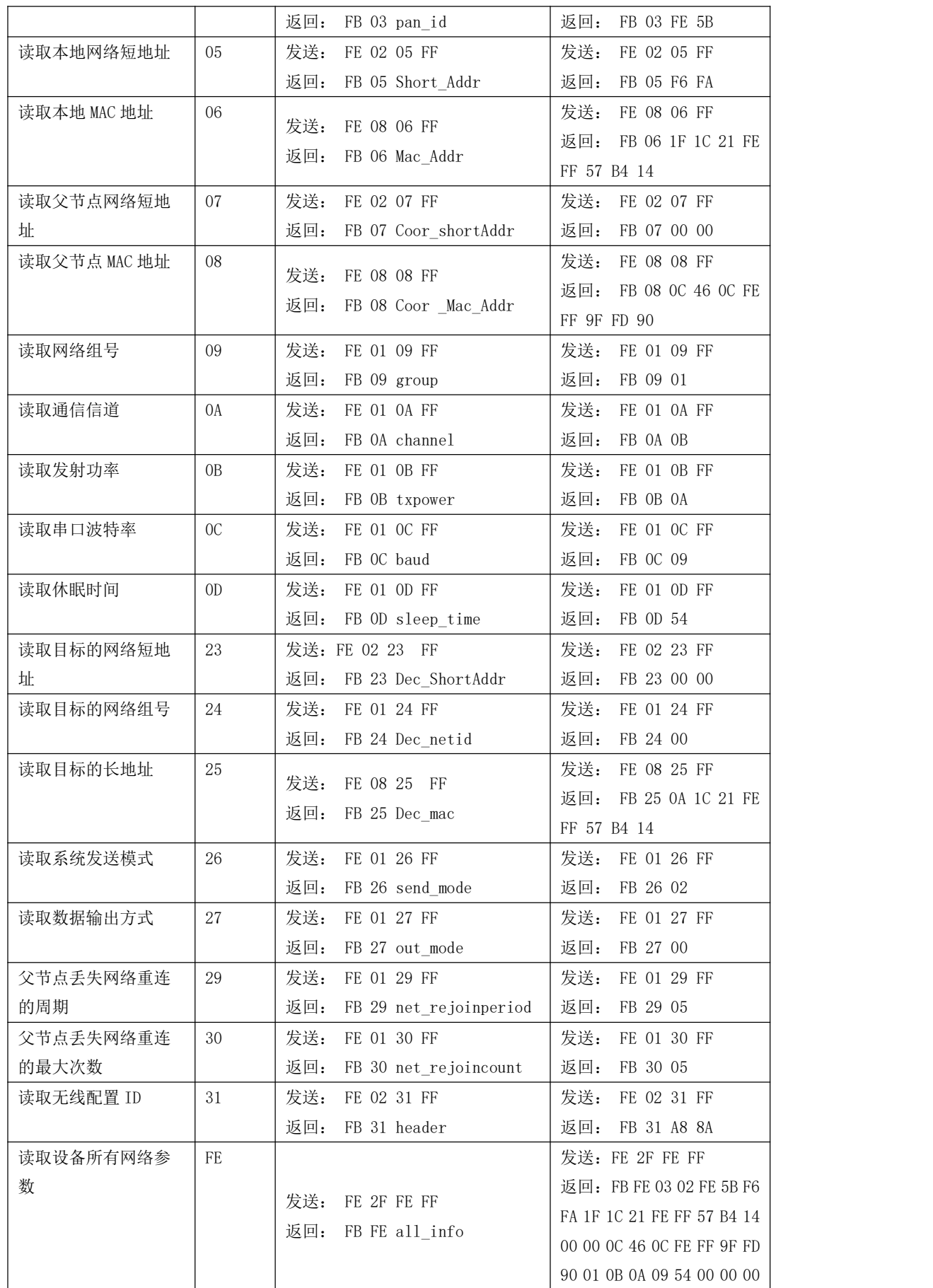

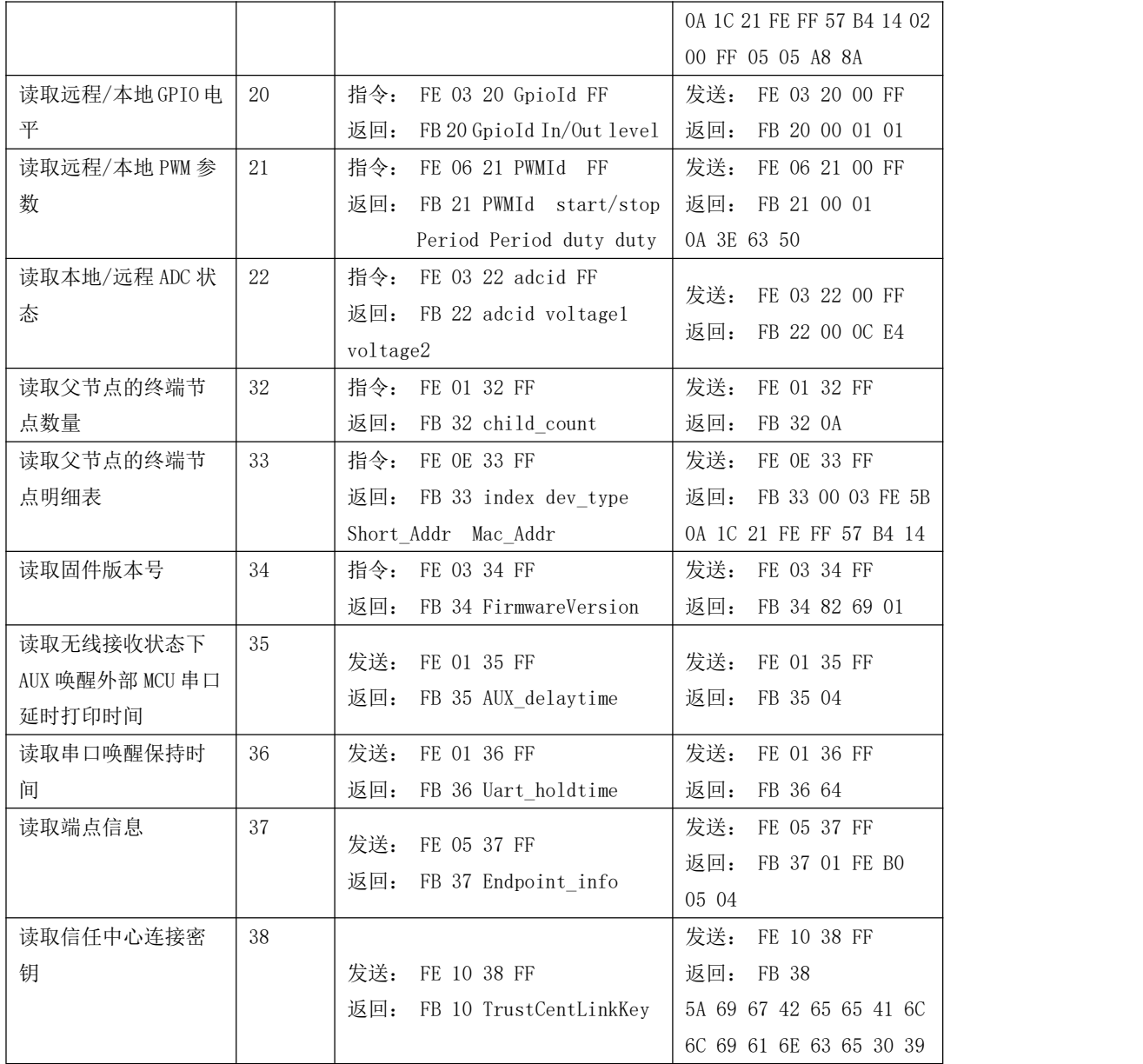

# 6.5.2 配置指令集

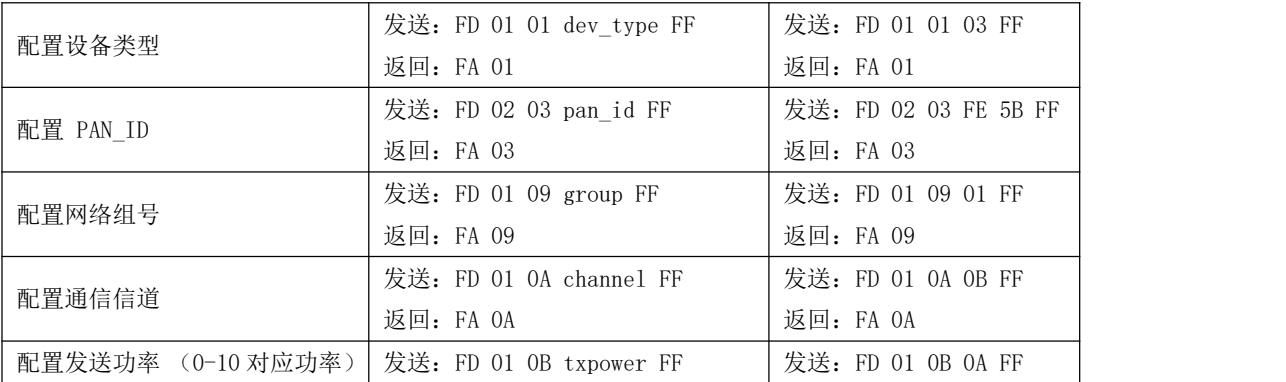

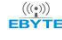

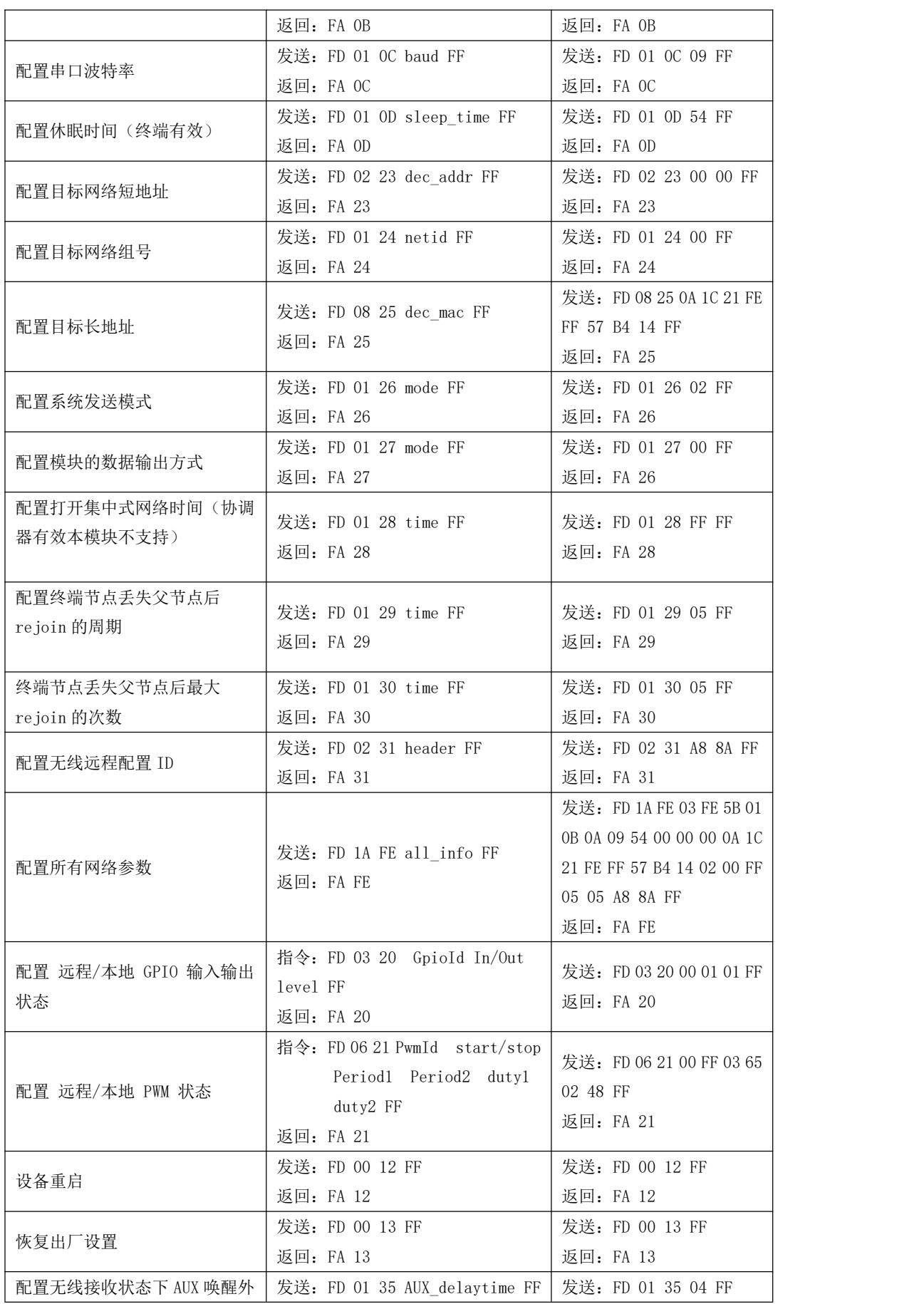

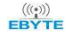

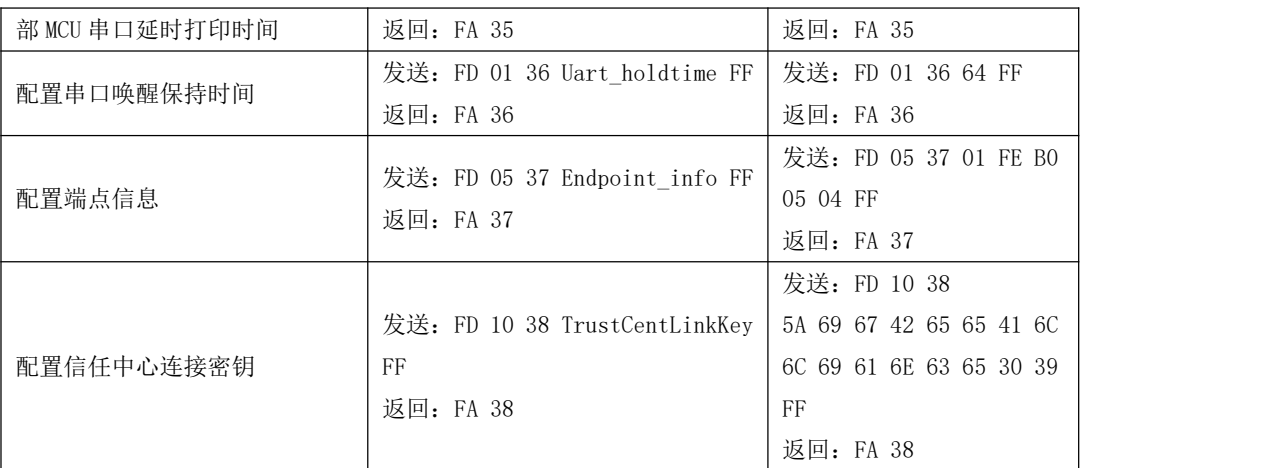

# 6.5.3 网络操作指令集

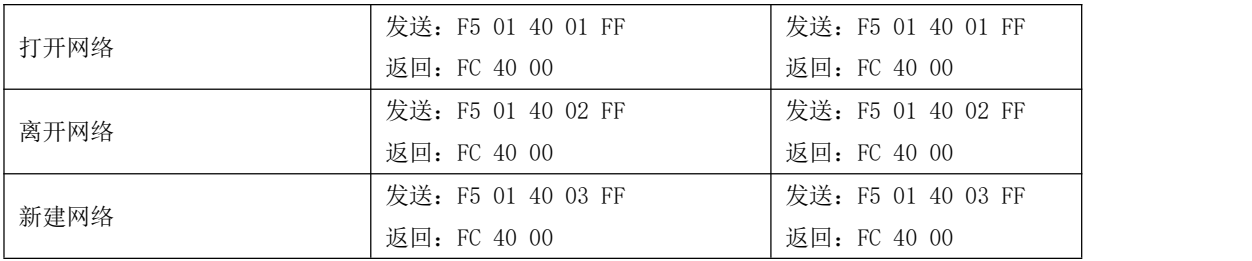

# 6.6 HEX 参数说明

# 6.6.1 系统发送模式

mode:

0x00 广播(默认); 0x01 组播(需要先在配置模式下配置目标组号); 0x02 透传点播+短地址(需要先在配置模式下配置目标短地址); 0x03 透传点播+长地址(需要先在配置模式下配置目标长地址); 0x04 协议点播+短地址(传输模式下前两个字节是目标设备网络短地址); 0x05 协议组播(传输模式下第一个字节是目标网络组号);

### 6.6.2 接收数据输出方式

mode:

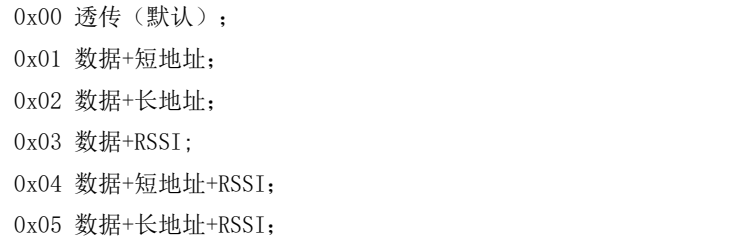

注:最大包长为 72

#### 6.6.3 网络节点类型

dev type:

0x03 终端(默认)

0x04 休眠终端

更改节点类型的配置需要重启后生效,正常运行中配置了节点类型设备将会离开当前网络处于无网络状态,重启后 将切换到更改后的节点类型。休眠终端支持串口接收引脚唤醒功能,唤醒帧字节长度小于等于 10 个字节,建议用"FF FF FF FF FF FF FF FF FF<sup>"</sup> 10个字节的"FF"唤醒。

### 6.6.4 网络状态

nwk\_state:

0x00 无网络 0x02 已经加入网络

### 6.6.5 网络 PAN\_ID

pan\_id:

0x0000~0xFFFE 固定网络 PAN\_ID 0xFFFF 随机网络 PAN\_ID PANID 参数需要建立网络或加入网络前配置。

# 6.6.6 网络短地址:

Short Addr: 2 Byte 由协调器随机分配的地址

#### 6.6.7 MAC 地址

Mac Addr: 8 Byte

# 6.6.8 父节点网络短地址

Coor\_shortAddr: 2 Byte 当前节点的父节点短地址 若是协调器均为 0x0000

# 6.6.9 父节点 MAC 地址

Coor\_Mac\_Addr: 8 Byte 当前节点的父节点长地址

#### 6.6.10 网络组号

group:组号范围 0x01~0xFF(默认 1)

### 6.6.11 网络信道

channel: 信道范围 0x0B(11)~0x1A(26)(默认 11 信道) channel 参数需要在入网或建立网络前配置。

### 6.6.12 发送功率

txpower:发射功率等级(默认 7dBm) 可调范围-37dbm,-30dbm ,-27.5dbm,-23.3dbm,-18.8dbm,-13.6dbm,-9.5dbm,-4.3dbm,-0.6dbm,5dbm,7dbm

| txpower | 发射功率等级       | Buad | 波特率         |
|---------|--------------|------|-------------|
| $00\,$  | (默认)<br>7dbm | 06   | $-18.6$ dbm |
| 01      | 5dbm         | 07   | $-23.3$ dbm |
| 02      | $-0.6$ dbm   | 08   | $-27.5$ dbm |
| 03      | $-4.3$ dbm   | 09   | $-30$ dbm   |
| 04      | $-9.5$ dbm   | 0A   | $-37$ dbm   |
| 05      | $-13.6$ dbm  |      |             |

### 6.6.13 串口波特率

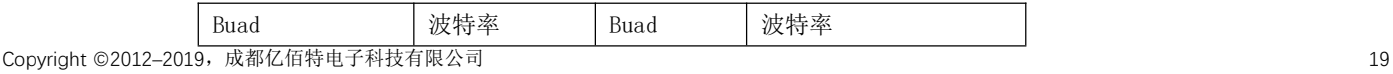

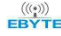

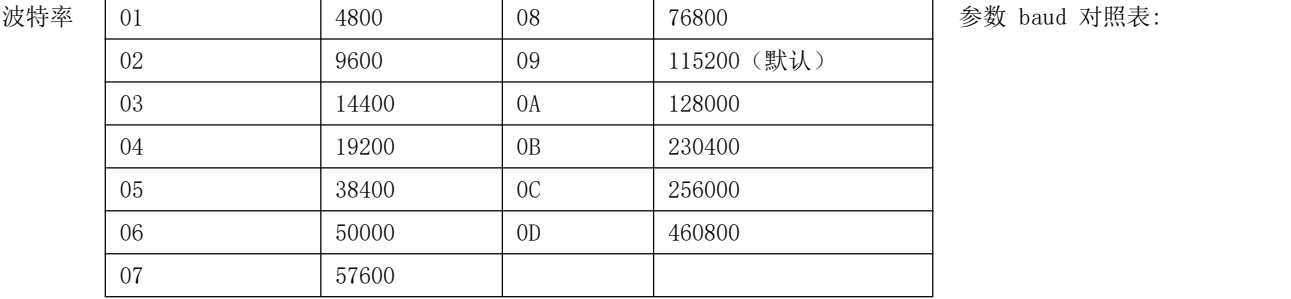

更改串口通信的波特率配置,需要重启设备,更改后的波特率才生效。

### 6.6.14 休眠时间

sleep time: (1~60)休眠唤醒周期表示 1~60 单位 (秒) (61~255)休眠唤醒周期表示 60+(sleep\_time-60)\*10 单位 (秒) 默认 60 秒(60)。

## 6.6.15 父节点保存时间

time: 父节点保存其子节点的数据为 30 秒,若有终端节点需要接受父节点数据时,休眠时间的配置不能大于 30 秒

### 6.6.16 父节点丢失后网络重连的周期

Rejoin period: (1~255)重连周期范围 1~255 单位分钟 默认 5 分钟

### 6.6.17 尝试重连的最大次数

Rejoin maxcount: (1~255)重连最大次数范围 1~255 次 注: 尝试最大次数 rejoin 后,若还没有恢复之前的网络则清除之前的网络信息,以 Rejoin period 周期性的扫描新的 网络加入,扫描新网络的功耗高于恢复之前网络的功耗,所以对功耗要求高的设备需要把 Rejoin period 和 Rejoin maxcount 两个参数设置大一些,默认都设置为 5

#### 6.6.18 无线远程配置 ID

Remote Header: 0x0000 表示关闭无线网络配置,0x0001~0xFFFF 表示打开远程配置,默认设置为 0xA88A(0xA8 0x8A)。

#### 6.6.19 用户 gpio 参数

gpio 外设配置数据的格式(3 Byte):GpioId In/Out level。

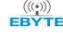

gpioid :通道 ID

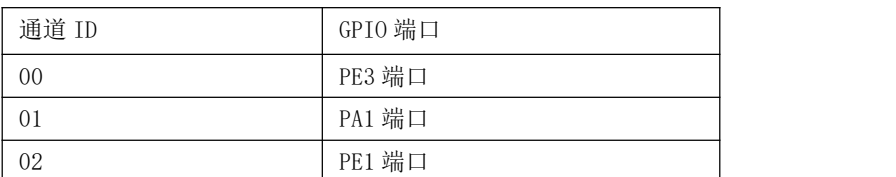

In/Out:通道输出/输入模式

0 输出

1 输入

level:通道的电平状态

0 低电平

1 高电平

2 翻转

注: 当配置为输入时 level 表示输入的电平值 0 (低电平) 或 1 (高电平), 配置输出时 level 表示 0 (低电平), 1 (高 电平),2(电平翻转)输出。

# 6.6.20 用户 pwm 参数

Pwm 外设配置数据格式(6 Byte):PwmId start/stop Period1 Period2 duty1 duty2 PwmId :通道 ID

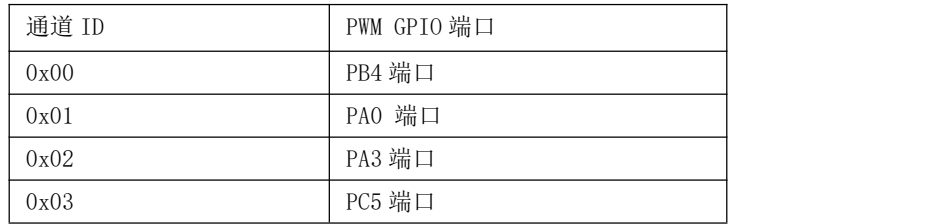

start/stop:启动和停止通道 PWM 输出

0xFF 表示启动 PWM 0x00 表示停止 PWM

period: pwm 的周期时间(单位  $1 = 1$ ms)

推荐设置范围 0x02~0x1f4

Period1 表示周期的高 8 位 Period2 表示周期的低 8 为

duty: pwm 的占空比时间(单位 1 = 1ms)

可设置范围 0x01~0x1f3

duty1 表示占空比的高 8 位

duty2 表示占空比的低 8 为

注;周期 period 值必须大于占空比 duty, 推荐周期 period 和占空比 duty 的差值大于 2ms, 若周期小于占空比系统会默认周 期 period 等于占空比 duty 的两倍, 此处的占空比表示高电平时间。

#### 6.6.21 用户 adc 参数

Adc 外设读取数据格式 (3 Byte): adcid voltage1 voltage2

adcid: ADC 通道 ID

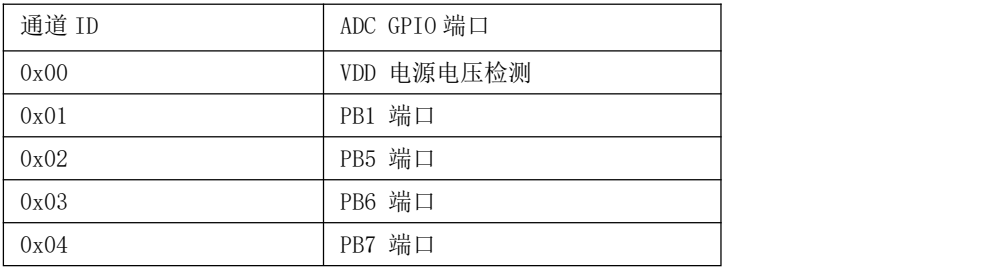

voltage: 读取到的 ADC 通道电压值(单位 mV) 可检测的范围 0x0000~0x0E74 (0~3700) voltage 1 表示高 8 位 voltage 2 表示低 8 位 列如读取值: voltage =0x0C voltage =0xE4 则电压值为:voltage =0x0CE4

注: 若电源电压为最高的 3.3V 时, 此时 ADC 的检测范围能达到 3.3V 的电压

#### 6.6.22 配置所有网络参数

all\_info: FD 1A FE 03 FE 5B 01 0B 0A 09 54 00 00 00 0A 1C 21 FE FF 57 B4 14 02 00 FF 05 05 A8 8A FF 节点类型 03; 网络短地址 FE 5B; 网络组号 01; 信道 0B; 发送功率 0A; 波特率 09; 休眠时间 54; 目标 网络短地址 00 00; 目标网络组号 00; 目标长地址 0A 1C 21 FE FF 57 B4 14; 系统发送模式 02; 数据输出方 式 00; 网络打开时间 FF (协调器有效本模块不支持); rejoin 的周期 05; rejoin 的次数 05; 无线 ID A8 8A;

#### 6.6.23 读取所有网络参数

all\_info: FB FE <mark>03 02 FE 5B F6 FA 1F 1C 21 FE FF 57 B4 14</mark> 00 00 OC 46 OC FE FF 9F FD 90 01 0B 0A 09 54 00 00 00 0A 1C 21 FE FF 57 B4 14 02 00 FF 05 05 A8 8A 节点类型 03; 网路状态 02; 网络短地址 FE 5B; 本地网络短地址 F6 FA; 本地 MAC 地址 IF 1C 21 FE FF

57 B4 14; 父节点网络短地址 00 00; 父节点 MAC 地址 0C 46 0C FE FF 9F FD 90; 网络组号 01; 信道 0B; 发送 功率 0A; 波特率 09; 休眠时间 54; 目标网络短地址 00 00; 目标网络组号 00; 目标长地址 0A 1C 21 FE FF 57 B4 14; 系统发送模式 02; 数据输出方式 00; 网络打开时间 FF(协调器有效本模块不支持); rejoin 的周 期 05; rejoin 的次数 05; 无线 ID A8 8A;

#### 6.6.24 配置无线接收状态下 AUX 唤醒外部 MCU 串口延时打印时间

AUX\_delaytime : 1~255 单位为 ms, 默认参数为 4ms, 即模组接收到无线数据后先拉低 AUX 引脚用于唤醒外部 MCU, 然 后延时 4ms 输出串口数据到外部 MCU。

### 6.6.25 配置串口唤醒保持时间

Uart holdtime: 1~255 单位为 10ms,默认参数 100, 即串口唤醒后保持 100\*10ms 持续唤醒, 1000ms 以后再进入睡眠。

### 6.6.26 配置端点信息

Endpoint\_info:5 个字节的长度数据格式为 endpoint clusterId\_H clusterId\_L profileId\_H profileId\_L 默认参数 endpoint 0x01, clusterId 0xfeb0, profileId 0x0504。

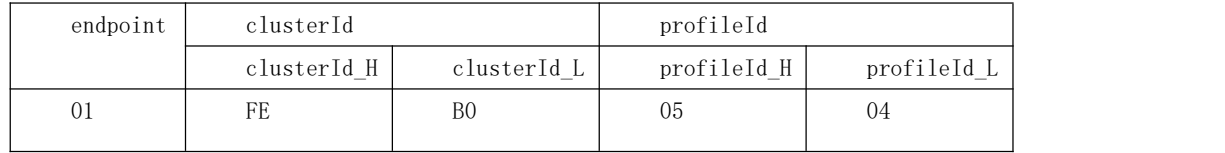

# 6.6.27 配置信任中心连接密钥

TrustCentLinkKey:16 字节长度,默认值为 ZigBee 联盟的默认密钥其值为

0x5A 0x69 0x67 0x42 0x65 0x65 0x41 0x6C

0x6C 0x69 0x61 0x6E 0x63 0x65 0x30 0x39

设备重启生效。

说明:只有入网设备持有和信任中心(协调器)相同的连接密钥(LinkKey),才能连接到信任中心(协调器)的网络, 同时信任中心(协调器)把网络密钥传输给入网设备,入网设备完成加入网络流程获取网络密钥进行正常通信。

#### 6.6.28 固件版本指令参数说明

Firmware\_version: 82 69 01 82 69 表示 Telink 的 8269 芯片 01 表示固件版本号

# 第七章 快速入门

### 7.1 快速建立一个 ZigBee 网络

结合上位机软件快速简单的建立一个 ZigBee 网络 (由 E180-ZG120A/B 创建网络), 具体步骤如下:

(1) 通过 USB 转串口模块将出厂的 ZigBee 自组网模块连接, 打开上位机软件 "E180-ZG120A-Setting v1.2",如下截图 所示,选择端口号,并设置串口波特率(默认 115200),打开串口。

g.

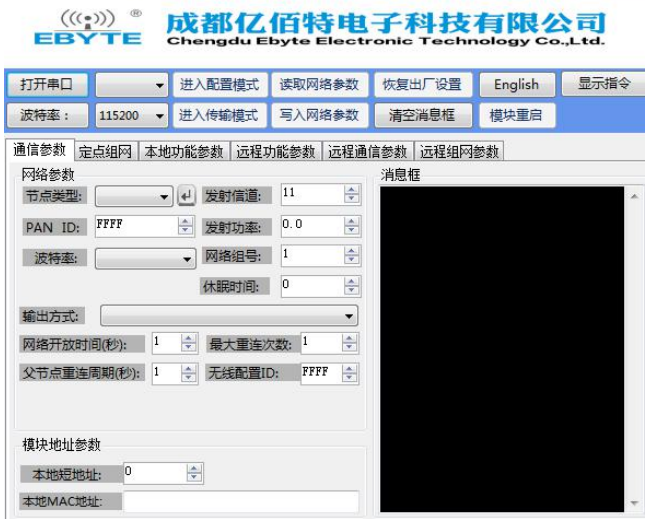

(2) 串口打开后, 首先点击"进入配置模式", 消息框提示"进入配置状态成功, 读取参数成功", 主要的网络参数包括, 节点类型默认为终端,信道默认 11, PAN ID 默认随机,发射功率默认为 10 (最大可配置为 20)。

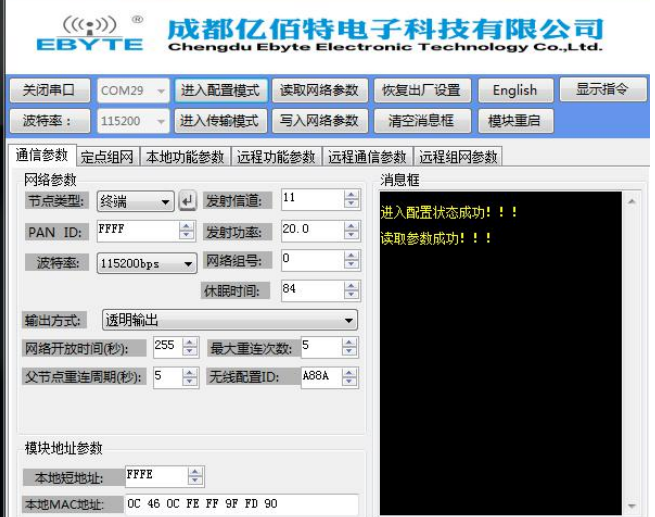

(3) 修改节点类型为协调器,并点击旁边的回车按键,同时消息框提示"配置设备类型成功"。一般的 ZigBee3.0 网络是由 协调器节点建立的,所以建立网络前需把出厂默认的终端节点类型更改为协调器。

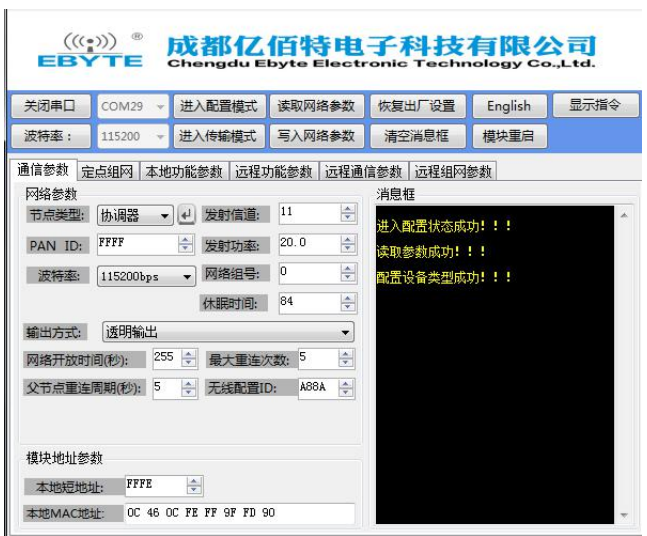

(4) 节点类型写入成功后,修改部分网络参数建立需要的 ZigBee 网络(也可以不用修改参数采用默认值),此处修改一下 信道、网络 PANID 和发射功率,参数修改后一定要点击"写入网络参数",此时消息框会提示"写入参数成功"

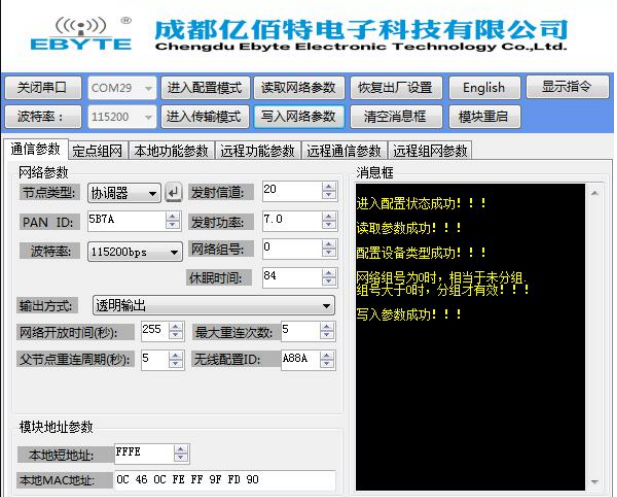

(5) 修改了节点类型, 模块需要重启后才能生效, 点击"模块重启", 此时消息框提示"模块重启成功"

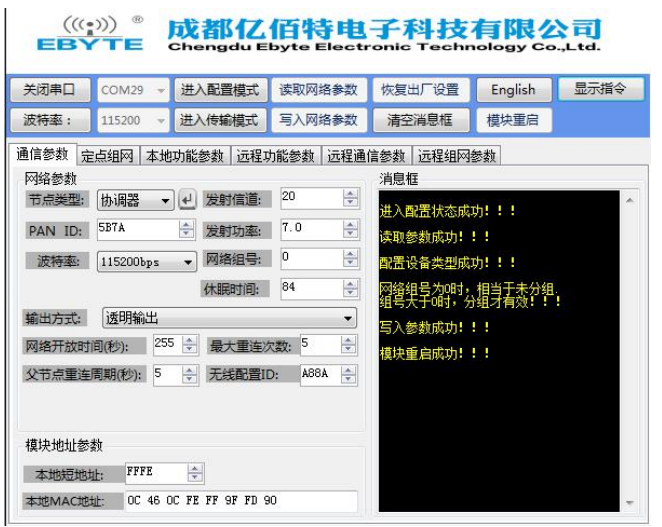

(6) 模块重启后默认进入了传输模式,此时需要再次点击"进入配置模式",消息框提示"进入配置状态成功,读取参数成 功",可以看出现在读出来的参数是之前修改后的参数,说明网络参数修改成功。

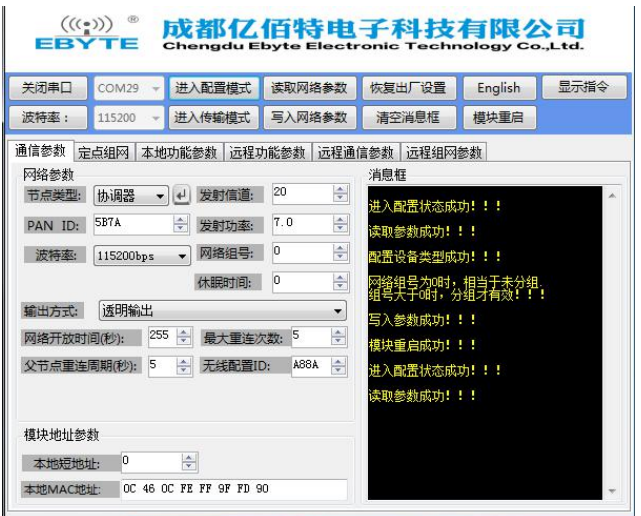

(7)选择定点组网界面,显示网络状态为"已加入网络"说明协调器网络创建成功。

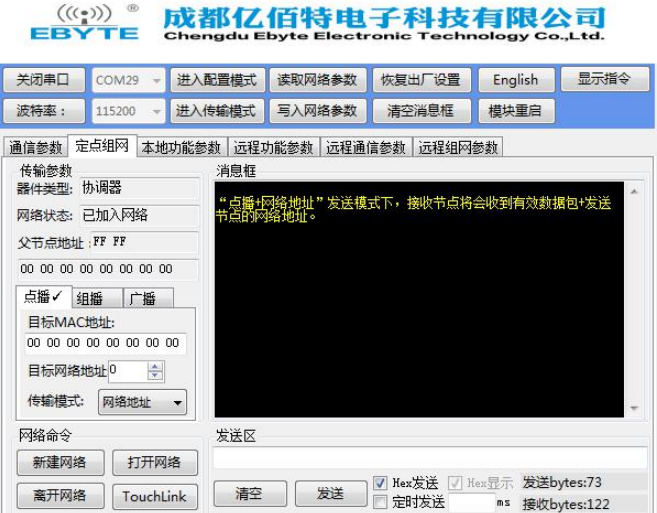

7.2 快速加入一个 ZigBee 网络

(1) 打开上位机软件 "E180-Z6907A-Setting v1.2", 选择端口号, 并设置串口波特率, 打开串口。

**B** E180-ZG120A-Setting-V1.2

**B:** E180-ZG120A-Setting-V1.2

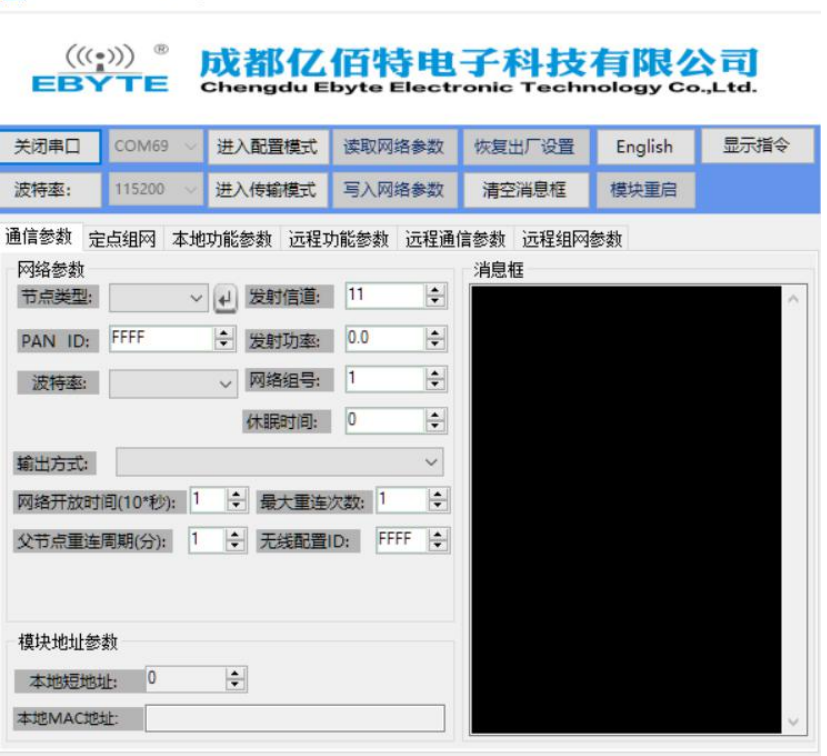

(2) 串口打开后, 首先点击"进入配置模式", 消息框提示"进入配置状态成功, 读取参数成功", 主要的网络参数包括, 节点类型默认为终端,信道默认 11, PAN ID 默认随机,发射功率等级默认为 0(7dbm)。

 $\frac{1}{2}$ 

 $\times$ 

 $\Box$   $\times$ 

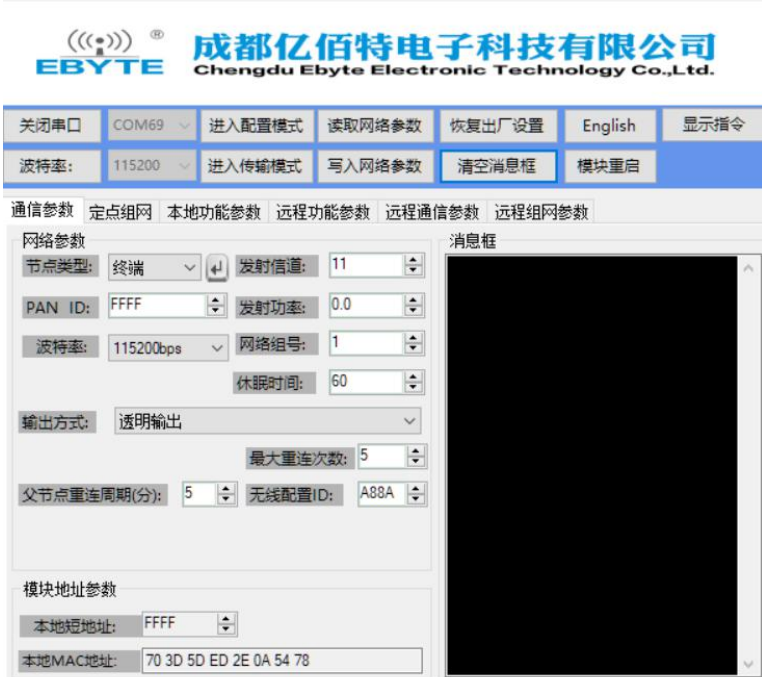

(3) 修改节点类型为休眠终端,点击回车按键,消息框提示"配置设备类型成功",修改网络参数,其 PAN ID 和发射信道 参数必须和待加入的网络一样,点击"写入网络参数",消息框提示"写入参数成功"

**Contact Co.** 

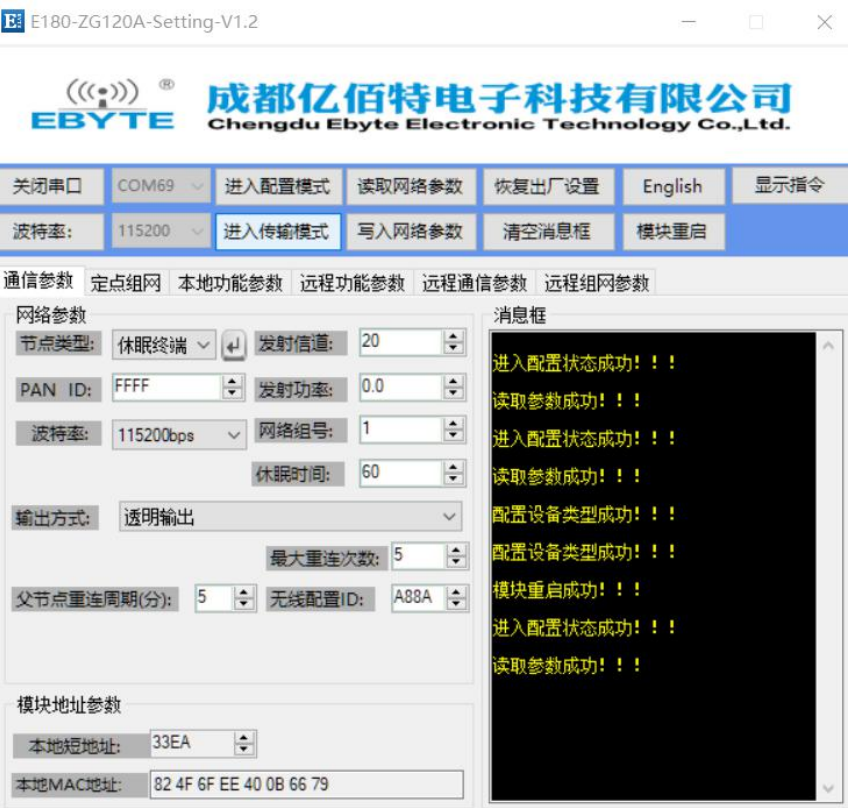

(4)点击"模块重启",消息框提示"模块重启成功",点击"进入配置模式",消息框提示"进入配置状态成功,读取参 数成功",确认读取的 PAN ID 和发射信道参数是否是之前修改的值(建立网络协调器的 PAN ID)。

#### **B** E180-ZG120A-Setting-V1.2  $\stackrel{(\langle\langle\cdot,\cdot\rangle\rangle)}{E\text{BYTE}}$ 成都亿佰特电子科技有限公司

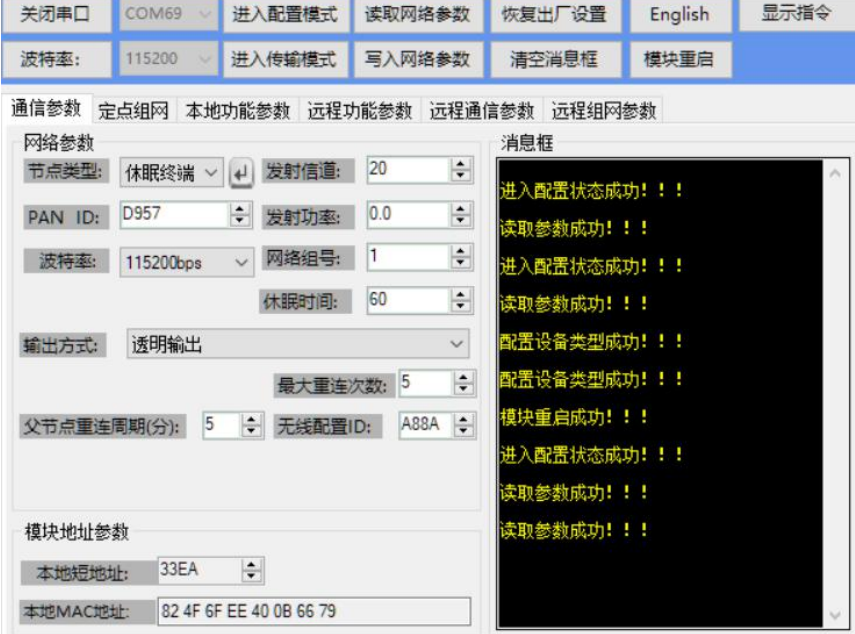

(5)选择定点组网界面,显示网络状态为"已加入网络"说明休眠终端节点已经加入之前协调器创建的网络。

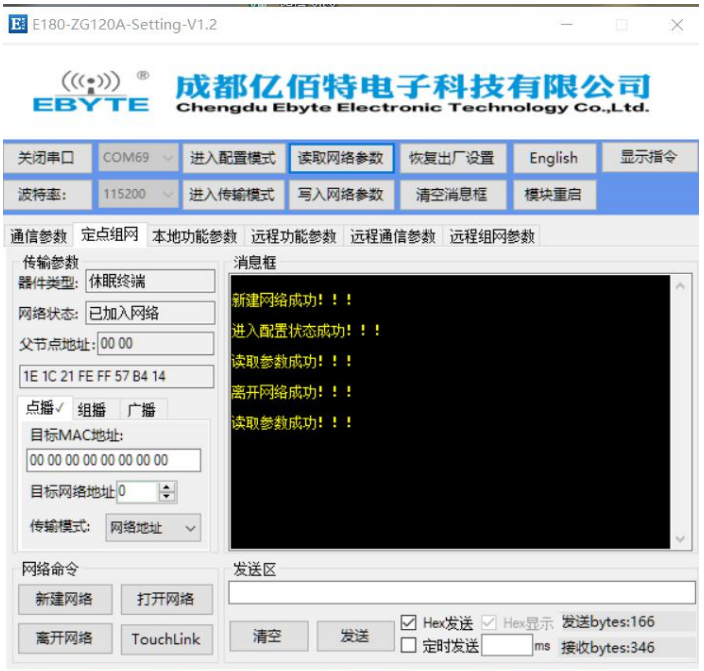

同理,终端节点也按照上诉方法加入特定的 ZigBee 网络,若节点类型不变需要加入到另一个 ZigBee 网络时,节点类型 配置旁边回车按键 3<sup>0 M</sup>也需要点击,修改网络参数后写入参数,最后重启加入到新的 ZigBee 网络。

#### 7.3 ZigBee 网络通信测试

# 7.3.1 单播测试

#### 7.3.1.1 终端和协调器之间相互以短地址形式单播

(1)进入配置模式,配置目标网络地址,协调器(协调器采用 E180-ZG120)的目标网络地址修改成终端的本地短地址(0xFCFA)。 终端的目标网络地址默认为 0,0 就是协调器的网络短地址(协调器的网络短地址永远都是 0) 此时不需要修改,若给非协调 器节点通信则需要修改(修改成目标节点的网络本地短地址),修改完成后点击"写入网络参数" 即可。

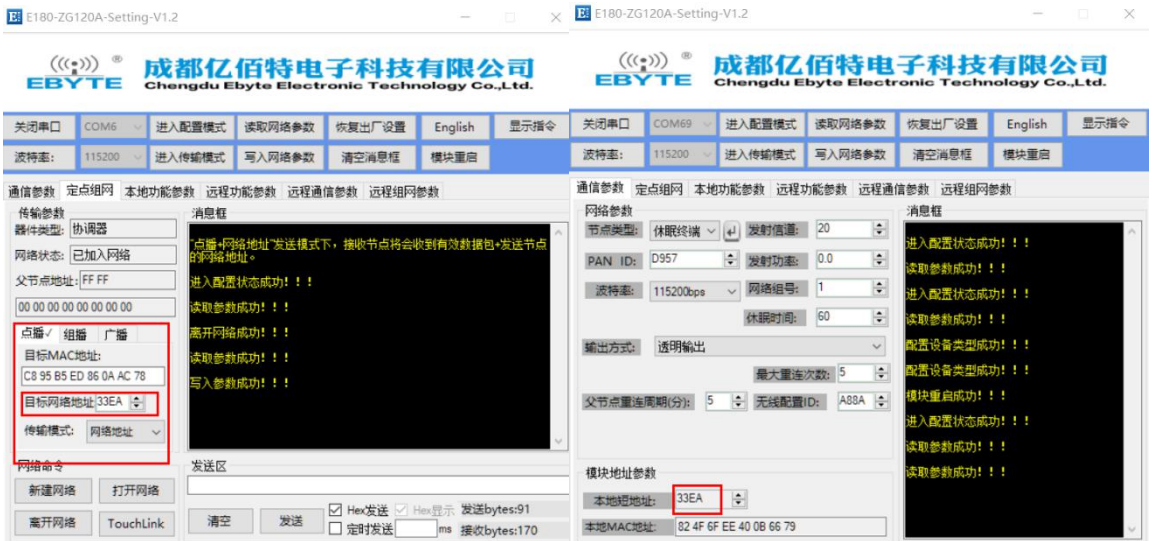

(2)节点间的目标地址配置好后,点击"进入传输模式",消息框提示"进入传输模式成功",在通信之前确认模块是否处 于传输模式下,只有在传输模式下才能通信。在发送区输入需要发送的数据,点击发送,终端节点消息框中可以看到接收到 的数据

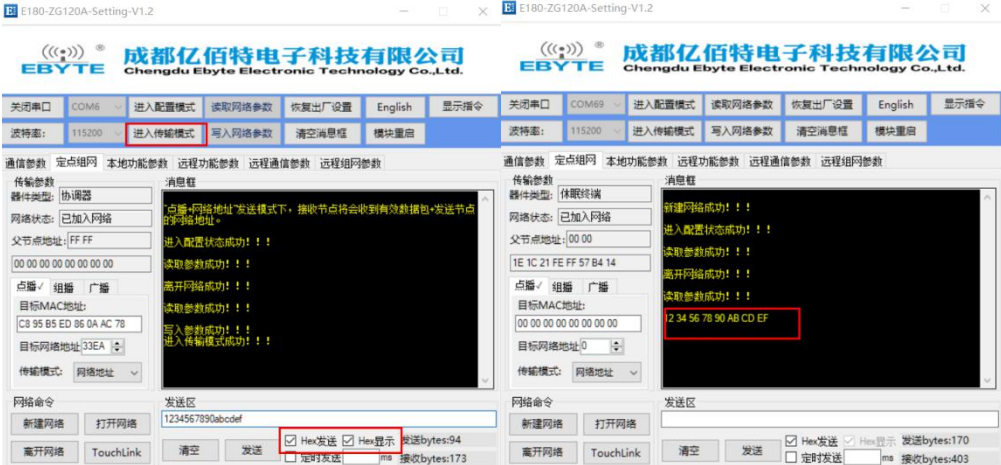

(3)同理,终端给协调器单播

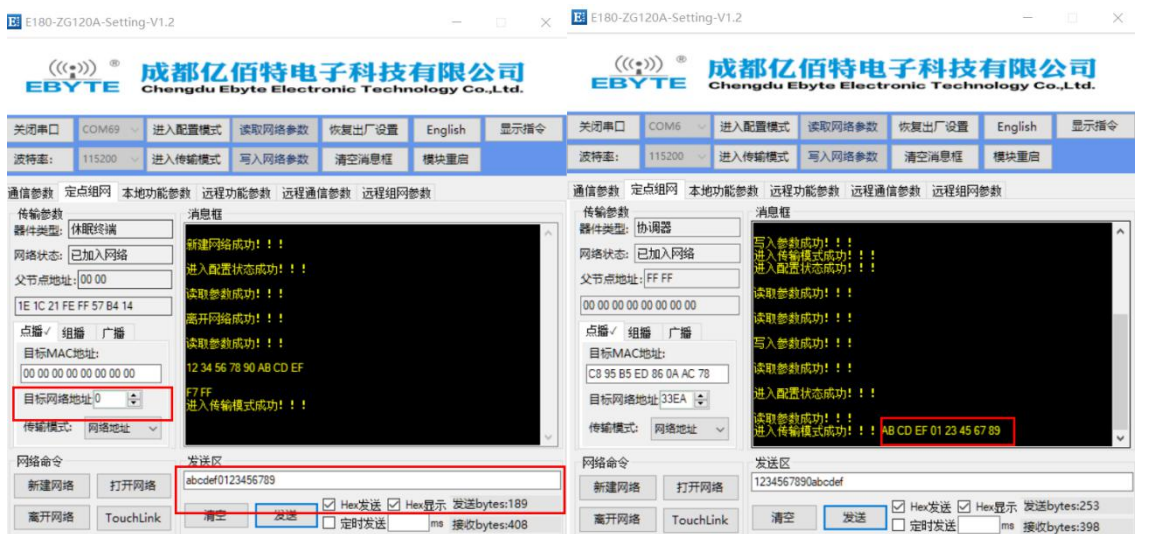

# 7.3.1.2 终端和协调器之间相互以长地址形式单播

(1) 在通信之前,先进入配置模式,配置目标 MAC 地址,协调器端把目标 MAC 地址配置成终端的 MAC 长地址,终端端把目标 MAC 地址配置成协调器的 MAC 长地址。

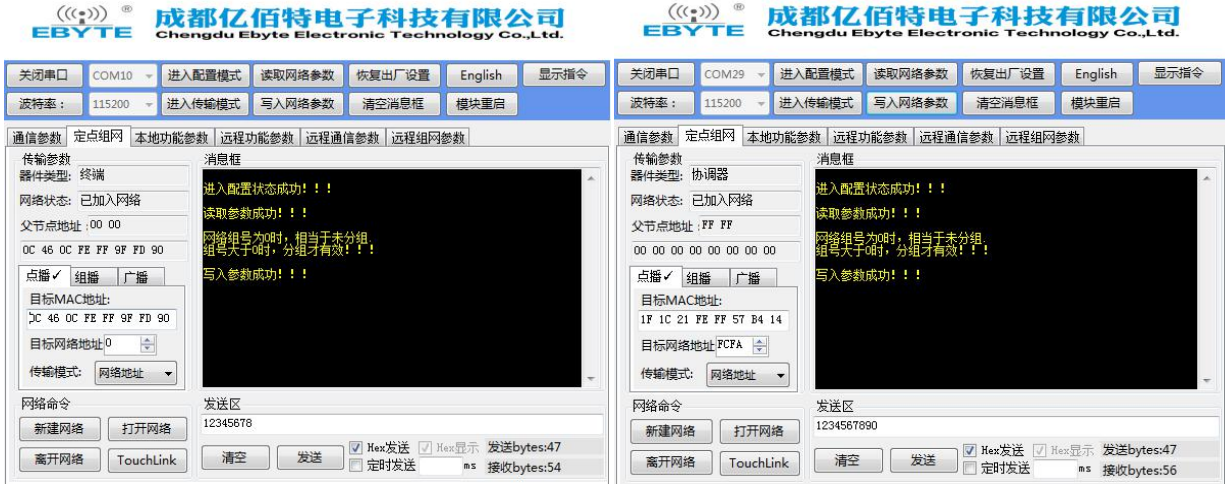

(2) 目标 MAC 地址配置好后,还需要配置传输模式, 把"网络地址(短地址)"更改为"MAC 地址", 然后再次写入参数, 此时配置好了目标地址以 MAC 地址形式进行单播。

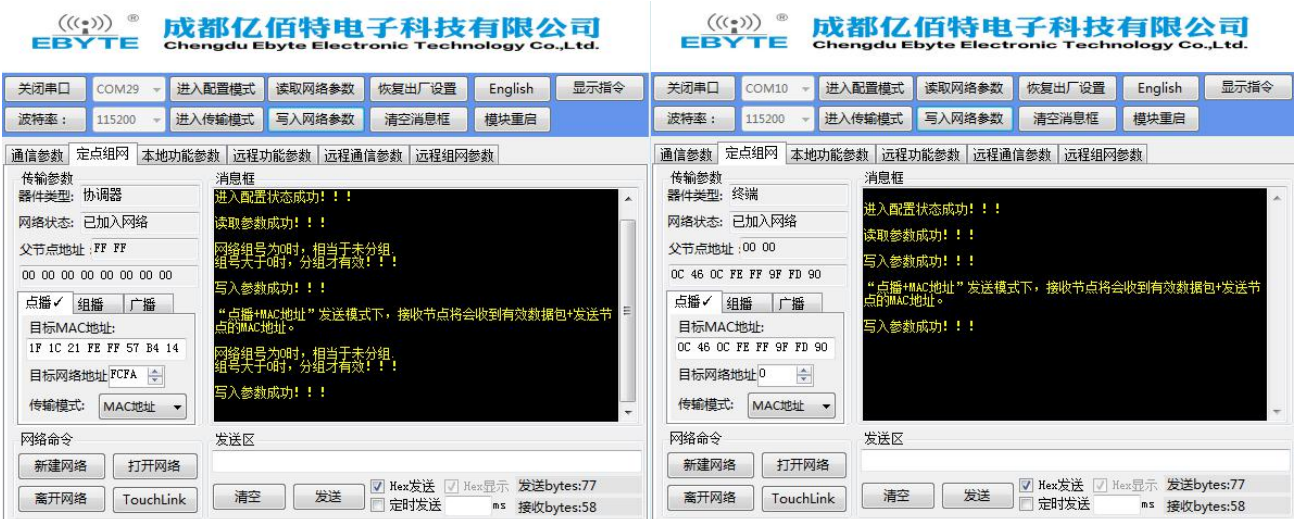

(3)完成以上参数配置后,需要点击进入传输模式,在传输模式下进行通信。

### 7.3.2 组播测试

(1) 比如终端设备为接收端,点击"进入配置模式",修改网络组号为"5",再写入参数,消息框提示"写入参数成功", 此时给终端设备分配了一个组 ID 为 5。

# ((1)) <sup>®</sup> 成都亿佰特电子科技有限公司

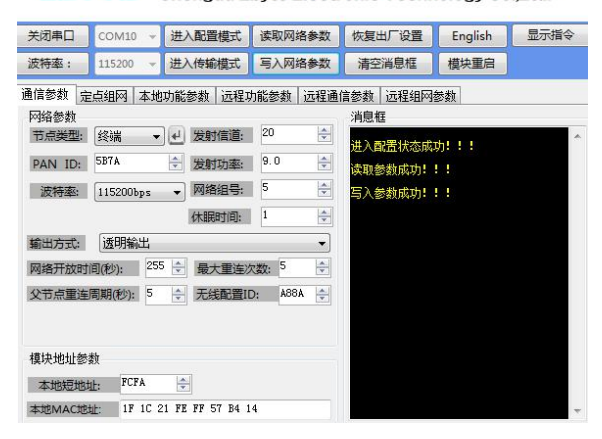

(2)比如协调器为发送端,点击"进入配置模式",进入定点组网,选择组播方式,消息框提示"组播模式下,网络中相同 组号节点都将受到组播数据",修改目标组号为"5",再写入参数,消息框提示"写入参数成功"

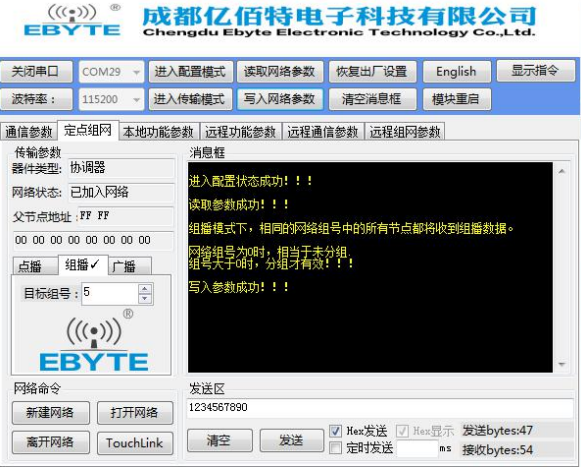

(3)进入传输模式,消息框提示"进入传输模式成功",然后进行组播数据通信。

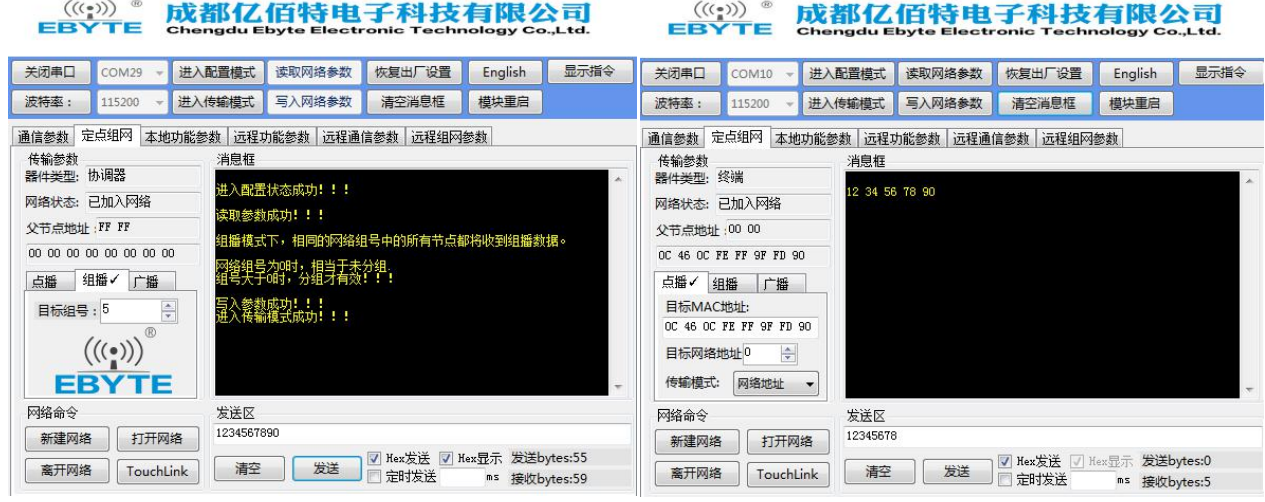

(4) 终端接收端,进入配置模式,更改网络组号为"4",再写入参数并离开网络加入网络,此时由于网络组号不在是"5", 所以接收不到协调器组播的数据。

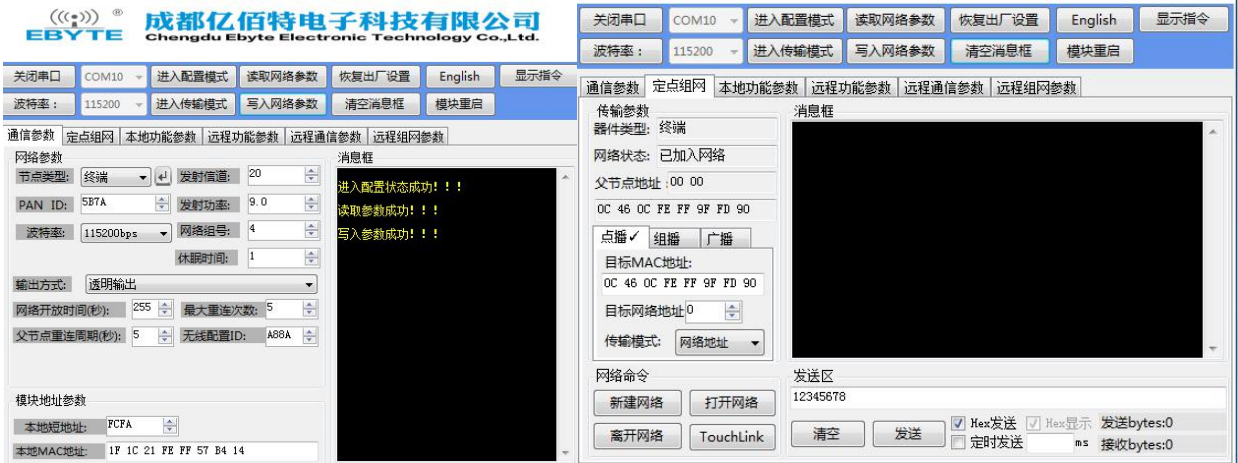

#### 7.3.3 广播测试

(1) 比如协调器进行广播,点击"进入配置模式",进入定点组网,选择广播方式,再写入参数,消息框提示"写入参数成 功"

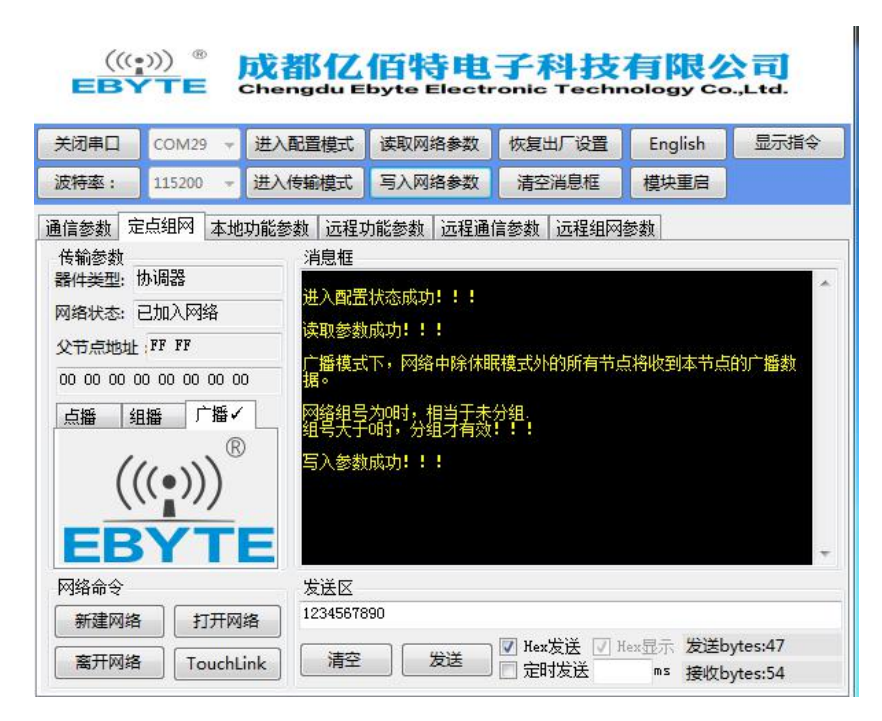

(2)进入传输模式,消息框提示"进入传输模式成功",然后进行广播数据通信,此时网络中所有节点将会接收到数据,也 包括发送节点。

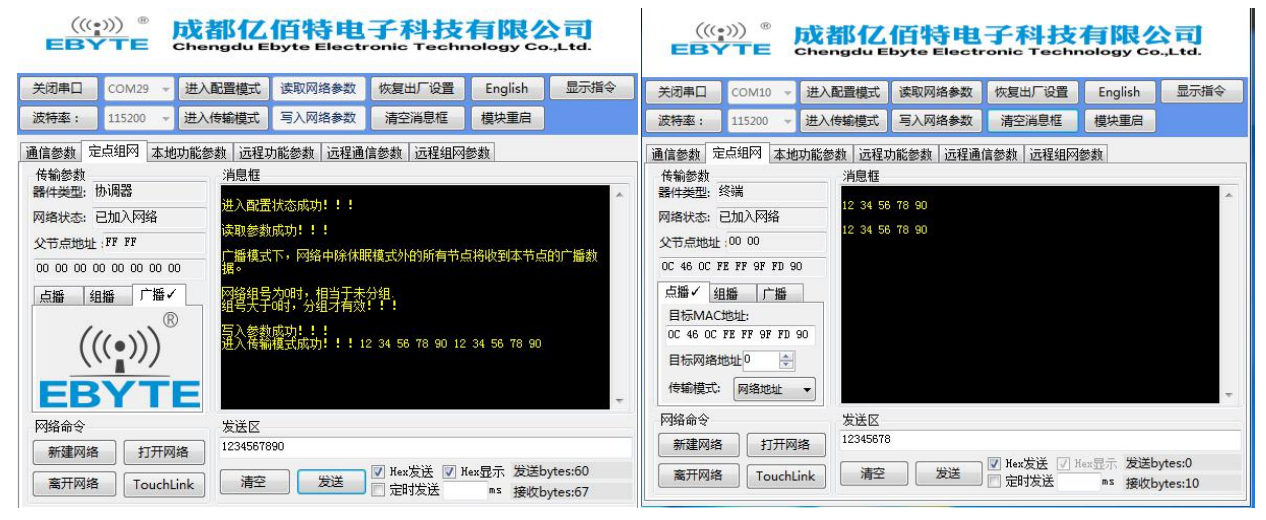

# 第九章 常见问题

#### 9.1 传输距离不理想

- 当存在直线通信障碍时,通信距离会相应的衰减;
- 温度、湿度,同频干扰,会导致通信丢包率提高;
- 地面吸收、反射无线电波,靠近地面测试效果较差;
- 海水具有极强的吸收无线电波能力,故海边测试效果差;
- 天线附近有金属物体,或放置于金属壳内,信号衰减会非常严重;
- 功率寄存器设置错误、空中速率设置过高(空中速率越高,距离越近);
- 室温下电源低压低于推荐值,电压越低发功率越小;
- 使用天线与模块匹配程度较差或天线本身品质问题。

#### 9.2 模块易损坏

- 请检查供电电源,确保在推荐供电电压之间,如超过最大值会造成模块永久性损坏;
- 请检查电源稳定性,电压不能大幅频繁波动;
- 请确保安装使用过程防静电操作,高频器件静电敏感性;
- 请确保安装使用过程湿度不宜过高,部分元件为湿度敏感器件;
- 如果没有特殊需求不建议在过高、过低温度下使用。

#### 9.3 误码率太高

- 附近有同频信号干扰,远离干扰源或者修改频率、信道避开干扰;
- 电源不理想也可能造成乱码,务必保证电源的可靠性;
- 延长线、馈线品质差或太长,也会造成误码率偏高。

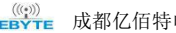

关于我们

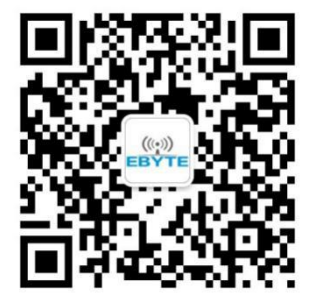

销售热线:4000-330-990 公司电话:028-61399028 技术支持: support@cdebyte.com 官方网站: www.ebyte.com 公司地址:四川省成都市高新西区西区大道 199 号 B5 栋

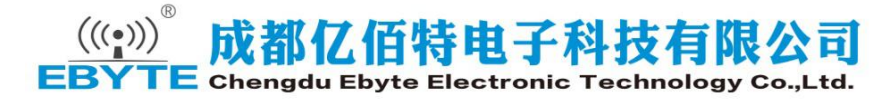

# **X-ON Electronics**

Largest Supplier of Electrical and Electronic Components

*Click to view similar products for* [Zigbee Modules - 802.15.4](https://www.xonelec.com/category/embedded-solutions/wireless-rf-modules/zigbee-modules-802-15-4) *category:*

*Click to view products by* [Ebyte](https://www.xonelec.com/manufacturer/ebyte) *manufacturer:* 

Other Similar products are found below :

[ATZB-RF-212B-0-CNR](https://www.xonelec.com/mpn/microchip/atzbrf212b0cnr) [32416](https://www.xonelec.com/mpn/parallax/32416) [E180-Z8910SP](https://www.xonelec.com/mpn/ebyte/e180z8910sp) [E180-Z6907A](https://www.xonelec.com/mpn/ebyte/e180z6907a) [E180-2G4Z20SX](https://www.xonelec.com/mpn/ebyte/e1802g4z20sx) [E18-2G4Z27SI](https://www.xonelec.com/mpn/ebyte/e182g4z27si) [E18-MS1PA2-IPX](https://www.xonelec.com/mpn/ebyte/e18ms1pa2ipx) [E180-ZG120B](https://www.xonelec.com/mpn/ebyte/e180zg120b) [E180-](https://www.xonelec.com/mpn/ebyte/e180zg120a) [ZG120A](https://www.xonelec.com/mpn/ebyte/e180zg120a) [ATZB-RF-212B-0-CN](https://www.xonelec.com/mpn/microchip/atzbrf212b0cn) [ATSAMR21B18-MZ210PA](https://www.xonelec.com/mpn/microchip/atsamr21b18mz210pa) [MRF24J40MDT-IRM](https://www.xonelec.com/mpn/microchip/mrf24j40mdtirm) [WMPR1A00B1A2](https://www.xonelec.com/mpn/honeywell/wmpr1a00b1a2) [WMPR1A00B1A1](https://www.xonelec.com/mpn/honeywell/wmpr1a00b1a1) [WMPR1A02B1A1](https://www.xonelec.com/mpn/honeywell/wmpr1a02b1a1) [XB3-24Z8PT](https://www.xonelec.com/mpn/digiinternational/xb324z8pt) [WMPR1A02A1A1](https://www.xonelec.com/mpn/honeywell/wmpr1a02a1a1) [MRF24J40MAT-I/RM](https://www.xonelec.com/mpn/microchip/mrf24j40matirm) [20848674](https://www.xonelec.com/mpn/nvent/20848674) [BB-WSD2M3101P2K](https://www.xonelec.com/mpn/advantech/bbwsd2m3101p2k) [WSD2M06010](https://www.xonelec.com/mpn/advantech/wsd2m06010) [BB-](https://www.xonelec.com/mpn/bbsmartworx/bbwsd2c21150)[WSD2C21150](https://www.xonelec.com/mpn/bbsmartworx/bbwsd2c21150) [BB-WSD2M31010](https://www.xonelec.com/mpn/bbsmartworx/bbwsd2m31010) [BB-WCD1H2102H](https://www.xonelec.com/mpn/advantech/bbwcd1h2102h) [BB-WCD1H3001HP100](https://www.xonelec.com/mpn/advantech/bbwcd1h3001hp100) [BB-WSD2C06010](https://www.xonelec.com/mpn/advantech/bbwsd2c06010) [BB-WSD2C21150](https://www.xonelec.com/mpn/advantech/bbwsd2c21150) [BB-WSD2C31010](https://www.xonelec.com/mpn/advantech/bbwsd2c31010) [BB-WSD2M06010](https://www.xonelec.com/mpn/advantech/bbwsd2m06010) [BB-WSD2M31010](https://www.xonelec.com/mpn/advantech/bbwsd2m31010) [BB-WSK-SLM-2](https://www.xonelec.com/mpn/advantech/bbwskslm2) [CGW-Z-0010-01-00](https://www.xonelec.com/mpn/cel/cgwz00100100) [XA-Z14-CS3PH-A](https://www.xonelec.com/mpn/digiinternational/xaz14cs3pha) [XB24CAPIS-001](https://www.xonelec.com/mpn/digiinternational/xb24capis001) [XB24CARIS-001](https://www.xonelec.com/mpn/digiinternational/xb24caris001) [XB24CASIT-001](https://www.xonelec.com/mpn/digiinternational/xb24casit001) [XB24CAWIT-001](https://www.xonelec.com/mpn/digiinternational/xb24cawit001) [XB24CZ7PIS-004](https://www.xonelec.com/mpn/digiinternational/xb24cz7pis004) [XB24CZ7PISB003](https://www.xonelec.com/mpn/digiinternational/xb24cz7pisb003) [XB24CZ7RIS-004](https://www.xonelec.com/mpn/digiinternational/xb24cz7ris004) [XB24CZ7SIT-004](https://www.xonelec.com/mpn/digiinternational/xb24cz7sit004) [XB24CZ7UIT-004](https://www.xonelec.com/mpn/digiinternational/xb24cz7uit004) [XB24CZ7UITB003](https://www.xonelec.com/mpn/digiinternational/xb24cz7uitb003) [XB24DZ7PIS-004](https://www.xonelec.com/mpn/digiinternational/xb24dz7pis004) [XB24DZ7RIS-004](https://www.xonelec.com/mpn/digiinternational/xb24dz7ris004) [XB24DZ7UIS-004](https://www.xonelec.com/mpn/digiinternational/xb24dz7uis004) [XB3-24DMRS-J](https://www.xonelec.com/mpn/digiinternational/xb324dmrsj) [XB3-24DMPT-J](https://www.xonelec.com/mpn/digiinternational/xb324dmptj) [XB3-24DMPS-J](https://www.xonelec.com/mpn/digiinternational/xb324dmpsj) [XB3-](https://www.xonelec.com/mpn/digiinternational/xb324dmstj) [24DMST-J](https://www.xonelec.com/mpn/digiinternational/xb324dmstj)